ČESKÁ ZEMĚDĚLSKÁ UNIVERZUTA V PRAZE Provozně ekonomická fakulta Katedra informačního inženýrství

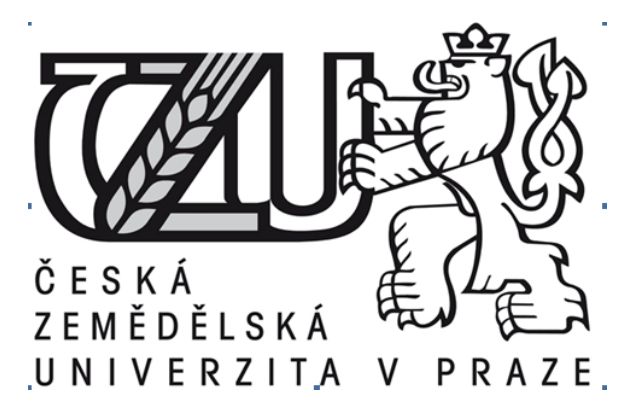

Bakalářská práce

# Router a firewall na Linuxu

Kateřina Bubeníčková

 $C$ 2010 ČZU v Praze

## **Cestné prohlášení ˇ**

Prohlašuji, že svou bakalářskou práci Router a firewall na Linuxu jsem vypracovala samostatně pod vedením vedoucího bakalářské práce a s použitím odborné literatury a dalších informačních zdrojů, které jsou citovány v práci a uvedeny v seznamu literatury na konci práce. Jako autorka uvedené bakalářské práce dále prohlašuji, že jsem v souvislosti s jejím vytvořením neporušila autorská práva třetích osob.

V Praze dne 14. března 2010

### **Podekování ˇ**

Ráda bych touto cestou poděkovala doc. Ing. Arnoštu Veselému, CSc. za cenné připomínky k práci. Chtěla bych také vyjádřit díky svým dětem a manželovi Jirkovi za trpělivost a neustálou podporu nejen při psaní této práce, ale i při celém mém studiu.

# Router a firewall na Linuxu Router and firewall on Linux

#### **Souhrn:**

Práce se skládá z teoretické a praktické části. V teoretické části jsou vymezeny základní pojmy jako router a firewall, popsány protokoly rodiny TCP/IP, nastíněny základní principy fungování firewallu a zmíníme se také o bezpečnosti sítě. Dále práce popisuje specifika implementace routeru a firewallu na operačním systému Linux.

V praktické části jsme prozkoumali konfigurační soubory linuxového firewallu, který byl v provozu v konkrétní organizaci v letech 2005 až 2008 s ohledem na teoretické poznatky uvedené v předchozí části. Cílem práce bylo najít slabá místa a chyby konfigurace a navrhnout úpravy konfigurace, které nalezené problémy odstraňují.

Při zkoumání konfiguračních souborů se ukázalo, že v nastavení bylo slabé místo, způsobené méně bezpečným nastavením politiky přístupu do DMZ. Také byly v konfiguračním souboru neúplné ingresní a egresní kontroly. Navrhli jsme příslušné úpravy, upravený konfigurační soubor je uveden v příloze práce.

Tento upravený konfigurační soubor by bylo však ještě třeba otestovat v produkčním prostředí.

#### **Summary:**

The work consists of theoretical and practical part. In the theoretical part main terms as router and firewall are defined and protocols of TCP/IP stack are described. Esentials of firewall functionality and security are mentioned and the specifics of implementation of router and firewall on Linux are discussed.

In the practical part configuration files of a Linux firewall are examined. This firewall was used in production during 2005 – 2008. The goal of the work was to find weak points and errors in the configuration and to propose some changes for elimination of these problems.

The most critical of the discovered issues was less secure setting of access policy to DMZ. Also Egress and Ingress controls were partialy missing. The modified and improved configuration file is in the appendix of the work.

This new configuration file should be tested in a production enviroment.

Klíčová slova: router, firewall, linux, konfigurační soubor, iptables, netfilter, bezpečnost, TCP/IP, sít'

**Keywords:** router, firewall, linux, configuration file, iptables, netfilter, security, TCP/IP, network

## **Obsah**

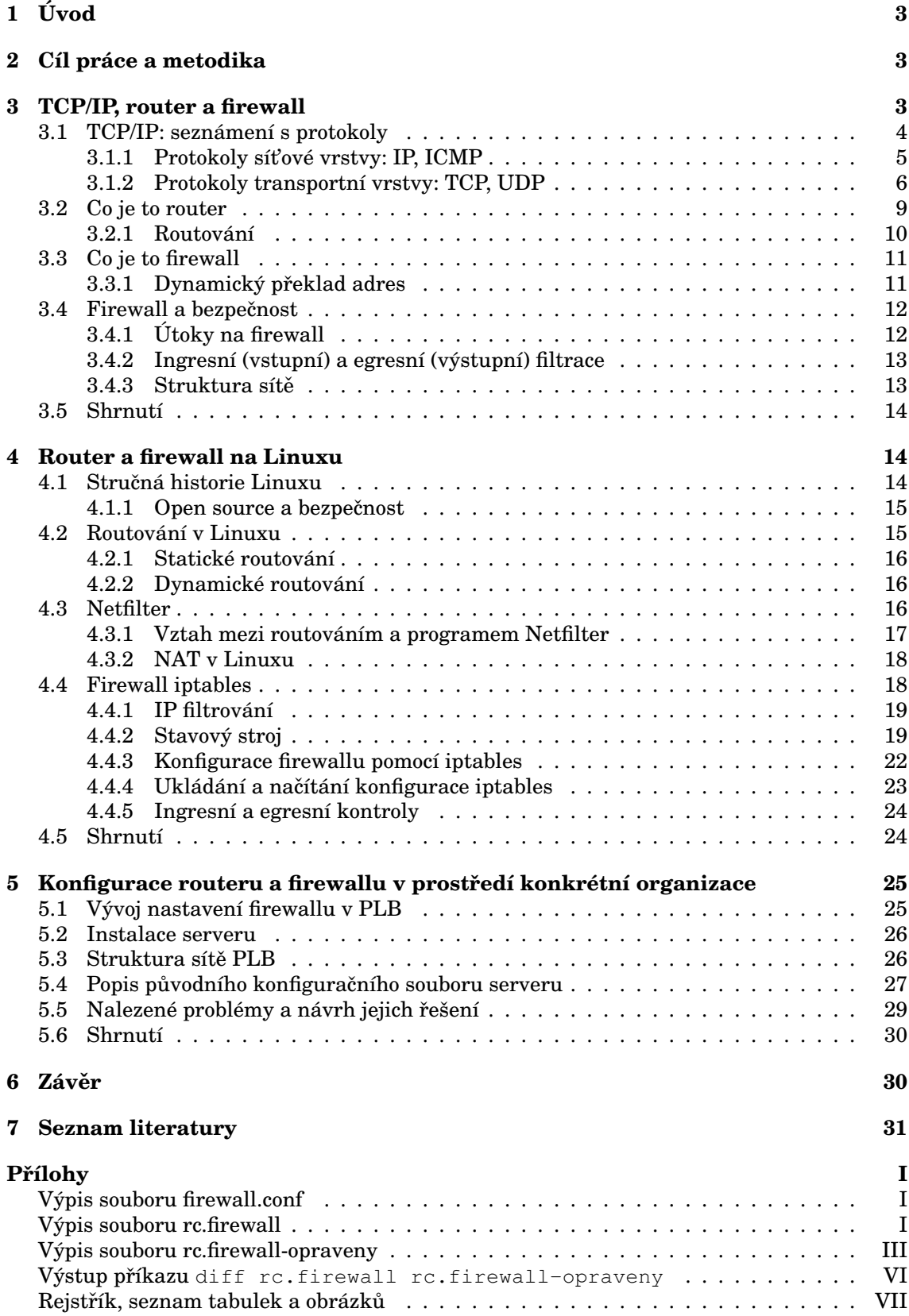

*Jeruzalém bude mˇestem nehrazeným, tolik v nˇem bude lidí i dobytka. Já sám, je výrok Hospodin ˚uv, budu ohnivou hradbou kolem nˇeho a slávou uprostˇred nˇeho.*

*Zacharjáš 2:8b - 9*

## **1 Úvod**

Téma práce *Router a firewall na Linuxu* jsem si vybrala proto, že již téměř deset let pracuji s operačním systémem Linux a jeho filozofie je mi blízká. V rámci svých pracovních povinností jsem také nainstalovala linuxový firewall a asi tři roky jej spravovala. Tento server již není v provozu, místo něj byl na podzim r. 2008 zakoupen komerční firewall od firmy Cisco. Ukázalo se ale, že nový Cisco firewall má kromě výhod i nevýhody a jeho funkcionalita je v některých ohledech ne zcela dostačující. Proto je možné, že v budoucnu bude třeba jej nahradit nějakým jiným, což nevylučuje možnost návratu k linuxovému firewallu.

Doufala jsem, že při zpracovávání tématu se seznámím do hloubky s teoretickými principy fungování firewallu, na jejichž podrobné zkoumání za provozu, často ve spěchu a metodou pokus-omyl, nebylo dost času.

## **2 Cíl práce a metodika**

Práce má dvě části, teoretickou a praktickou.

V teoretické části se budeme zabývat nejprve vymezením důležitých pojmů router, firewall, popisem protokolů, a vysvětlením obecných principů fungování a zmíníme se také o bezpečnosti sítě. V oddíle nazvaném Router a firewall *na Linuxu* se zaměříme na specifika implementace na operačním systému Linux.

Praktická část bude spočívat v prozkoumání konfiguračních souborů z firewallu, který byl v provozu v konkrétní organizaci v letech 2005 až 2008, s ohledem na teoretické poznatky uvedené v předchozí části. Cílem je najít slabá místa a chyby konfigurace a navrhnout úpravu této konfigurace, která nalezené problémy odstraňuje.

## **3 TCP/IP, router a firewall**

V této části si chceme ujasnit základní terminologii, vysvětlit, co to je router a firewall. Ale abychom mohli pochopit jejich funkci, je třeba se zabývat komunikačními protokoly, se kterými router a firewall pracují. V následujícím textu objasníme, co to vlastně komunikační protokoly jsou, jaká je jejich struktura a k čemu slouží.

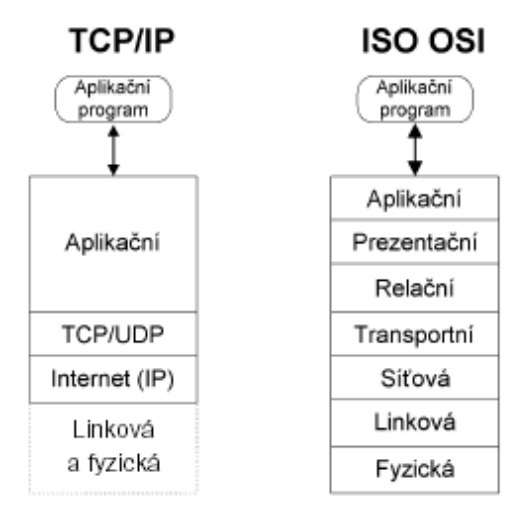

Obrázek 1: Porovnání vrstev modelu OSI a TCP/IP

### **3.1 TCP/IP: seznámení s protokoly**

Mezinárodní normalizační organizace (ISO – International Standards Organization) vyvinula model OSI (Open Systems Interconnect) pro srovnávání komunikačních protokolů.<sup>1</sup> Tento model má sedm vrstev (viz obr. 1), každá vrstva řeší vlastní úkol a komunikuje pouze s vrstvou nad sebou a pod se- $\frac{1}{2}$ 

V praxi se však prosadila architektura TCP/IP, která obsahuje pouze čtyři vrstvy.<sup>3</sup> Přestože mnoho autorů v literatuře uvádí srovnání modelu OSI a vrstev architektury TCP/IP, je možno říci, že model OSI vznikl na zelené louce a realita se ukázala jiná. Porovnání modelu OSI a modelu TCP/IP ukazuje obrázek  $1<sup>4</sup>$  Je však třeba si uvědomit, že jednotlivé vrstvy v modelech OSI a TCP/IP si neodpovídají zcela přesně tak, jak to znázorňuje obrázek.

Zkratka TCP/IP znamená *Transmition Comunication Protocol / Internet Protocol* a označuje skupinu protokolů používaných ke komunikaci na internetu. Všem těmto protokolům dohromady se také říká zásobník TCP/IP nebo rodina protokolů TCP/IP (stack TCP/IP). Tyto protokoly se prosadily, protože disponují celou řadou výhod, které jsou stručně shrnuty v tabulce  $1.^5$ 

Hlavní nevýhodou zásobníku TCP/IP je v tom, že ačkoli byl vyvíjen pro vojenské účely, nijak se při jeho vzniku nebral ohled na bezpečnost. Uživatelé byli hlídáni jinak, spíše se aplikovala fyzická bezpečnost. Data nejsou žádným způsobem chráněna proti odposlechu, nejsou šifrována ani kódována, chybí tzv. důvěrnost. Nejsou chráněna proti ztrátě či změně při nespolehlivém

<sup>1</sup>Viz Perkins. *Firewally*, s. 56–57.

<sup>2</sup>Viz Habrman. *Sít'ové protokoly (I. ˇcást) – Model OSI*

<sup>&</sup>lt;sup>3</sup>Danou skutečnost hezky vyjadřuje motto v prezentaci Peterka: Rodina protokolů TCP/IP *Víš-li, jak na to, ˇctyˇri vrstvy ti plnˇe postaˇcí ...*

*<sup>...</sup> nevíš-li, ani sedm ti jich nepom ˚uže*

<sup>&</sup>lt;sup>4</sup>Obrázek převzat Krasek. Peer to peer sítě od A do Z.

<sup>5</sup>Viz Perkins. *Firewally*, s. 54–56.

 $6P$ řenosem paketů poštovními holuby, letadly apod. se zabývá RFC 1149, aktualizováno v RFC 2549, IP Over Avian Carrier.

| <b>TCP/IP</b>     |                                                                 |
|-------------------|-----------------------------------------------------------------|
| Založený na pa-   | Přes jedno síťové spojení může komunikovat více počítačů        |
| ketech            |                                                                 |
| Umožňuje<br>de-   | Každý, kdo dostane přidělen určitý rozsah IP adres, může tyto   |
| centralizované    | adresy dále přidělovat                                          |
| řízení            |                                                                 |
| Peer to peer ko-  | Každý počítač může iniciovat nebo přijímat spojení              |
| munikace          |                                                                 |
| Směrovatelný      | Směrování usnadňuje předávání dat přes více LAN síťí po-        |
|                   | mocí směrovačů, není třeba se spoléhat na protokolové brány     |
| <b>Nezávislý</b>  | Funguje na Ethernetu, Token Ring, ArcNet, FDDI, dokonce by      |
| na konkrétním     | službu mohli provádět i poštovní holubi 6                       |
| přenosovém        |                                                                 |
| médiu             |                                                                 |
| Otevřený<br>stan- | Můžete si všechnu dokumentaci stáhnout zdarma na inter-         |
| dard              | netu                                                            |
| Nic nestojí       | Vyvinuly jej univerzity v USA za peníze ministerstva obrany,    |
|                   | nemusí se platit žádné poplatky za používání                    |
| Robustní          | Umí se elegantně vzpamatovat při přerušení nebo výpadku         |
|                   | části sítě                                                      |
| Pružný            | Pro jednoduchá zařízení stačí jednoduché protokoly, pro složité |
|                   | úkoly je možno implementovat dostatečně komplexní potokoly      |
| Pragmatický       | Protokoly a jejich vlastnosti se na rozdíl např. od zásobníku   |
|                   | OSI zaváděly na základě potřeby.                                |
| Není dokonalý     | Hlavními problémy je adresace a zabezpečení                     |

Tabulka 1: Vlastnosti zásobníku TCP/IP

přenosu, chybí integrita.<sup>7</sup> Zabudované kontroly se dokáží vypořádat spíše se selháním technické stránky než s cílenou snahou útočníků poškodit, změnit  $nebo$  číst data. $^8$ 

Mechanismus zapouzdření dat v síti TCP/IP ukazuje obrázek 2. Protokoly TCP/IP jsou specifikovány v RFC dokumentech. Seznam nejdůležitějších RFC dokumentů týkajících se  $TCP/IP$  je v tabulce  $2.9$ 

Problematika TCP/IP je velmi zajímavá a značně komplexní, pro potřeby této práce se omezíme pouze na základní charakteristiky protokolů, které je nutno znát v souvislosti s konfigurací routeru a firewallu.<sup>10</sup>

### **3.1.1 Protokoly sít'ové vrstvy: IP, ICMP**

IP protokol je jediný protokol z rodiny TCP/IP na síťové vrstvě. Jeho charakteristikou je, že je nespolehlivý a nespojovaný. Hlavička protokolu IP je na obrázku 3.

K oznamování problémů IP protokolu se používá protokol ICMP. ICMP je

<sup>&</sup>lt;sup>7</sup>Viz Peterka. *Rodina protokolů TCP/IP*, část 2.

<sup>&</sup>lt;sup>8</sup>V současné době se vyvíjejí nové protokoly, které by měly některé nedostatky TCP/IP řešit, např. SCTP (Stream Control Transmission Protocol), ale nejsou ještě příliš rozšířené a jejich popis přesahuje rámec této práce.

<sup>9</sup>Viz Pumanová. *Jak se orientovat v RFC*. <sup>10</sup>Podrobný popis problematiky je např. v přednáškách Peterka. Rodina protokolů TCP/IP.

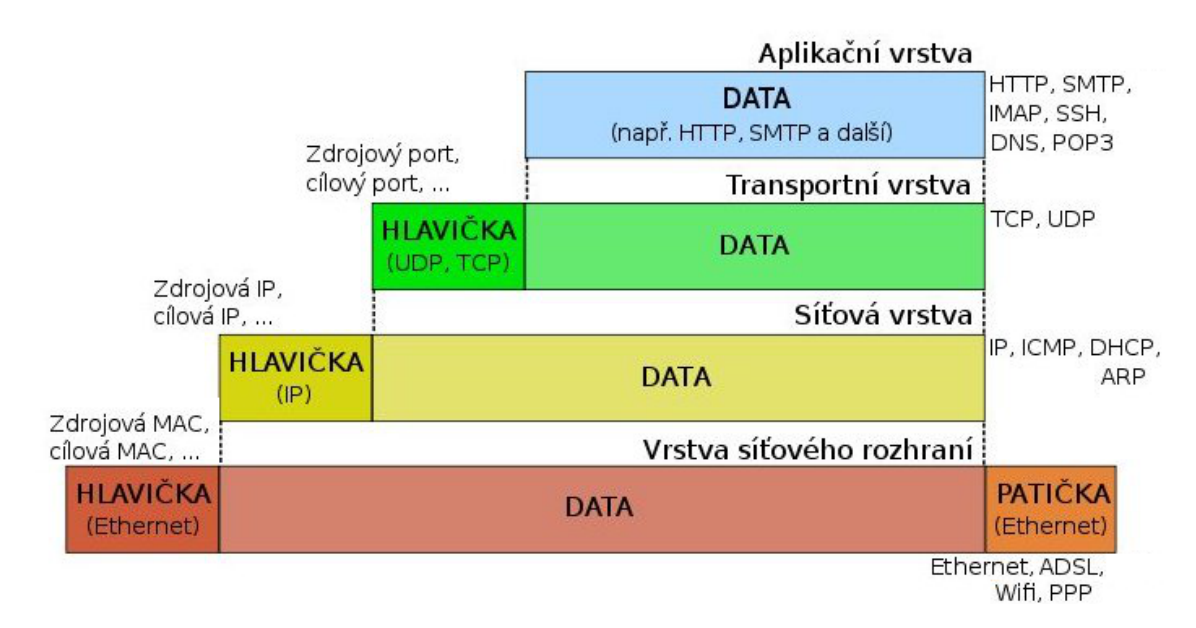

Obrázek 2: Zapouzdření dat v síti TCP/IP

| <b>RFC 760</b>  | DoD Standard Internet Protocol (IP) – první návrh IP (nahrazený   |
|-----------------|-------------------------------------------------------------------|
|                 | RFC 791, ale stále zajímavý);                                     |
| <b>RFC 768</b>  | User Datagram Protocol (UDP) [STD6] – transportní protokol        |
| <b>RFC 791</b>  | Internet Protocol (IP) [STD5] – síťový protokol IP                |
| <b>RFC 792</b>  | Internet Control Message Protocol (ICMP) [STD5] - protokol síťové |
|                 | vrstvy (chybová a informační hlášení)                             |
| <b>RFC 793</b>  | Transmission Control Protocol (TCP) [STD7] - transportní protokol |
| <b>RFC 826</b>  | Ethernet Address Resolution Protocol (ARP) [STD37] - mapování     |
|                 | hardwarových a IP adres                                           |
| <b>RFC 854</b>  | Telnet Protocol Specification [STD8] – aplikační protokol         |
| <b>RFC 959</b>  | File Transfer Protocol (FTP) [STD9] - aplikační protokol          |
| <b>RFC 1631</b> | NAT - Network Address Translation                                 |

Tabulka 2: Seznam nejdůležitějších RFC dokumentů týkajících se TCP/IP

zvláštní tím, že se vkládá do IP paketů, aby prošly všude tam, kde projde IP a nebyly vyžadovány multiprotokolové směrovače, ale současně se ICMP považuje za soucást sít'ové (a nikoli transportní) vrstvy. Toto jediné porušení ˇ vrstevnatých modelů je motivováno praktickými důvody. $^{11}$ 

Na této vrstvě je uzel identifikován jako celek svou IP adresou.

### **3.1.2 Protokoly transportní vrstvy: TCP, UDP**

Na transportní vrstvě se řeší požadavky na spojovanou komunikaci a spolehlivost. Na této úrovni dosud není možné řešit kvalitu služeb (QoS). Existují dva hlavní transportní protokoly – TCP a UDP.

Transportní vrstva má za úkol rozlišovat na uzlu různé služby, úlohy, démony. To se děje pomocí tzv. multiplexu (sběru dat) a demultiplexu (rozdělo-

<sup>&</sup>lt;sup>11</sup>Viz Peterka. *Rodina protokolů TCP/IP*, část 2.

| 4-bit                      | 8-bit            |  | 16-bit             |                     | 32-bit |
|----------------------------|------------------|--|--------------------|---------------------|--------|
| Ver.                       | Header<br>Length |  | Type of<br>Service | <b>Total Length</b> |        |
| Identification             |                  |  |                    | Flags               | Offset |
| Time To<br>Live            | Protocol         |  |                    | Checksum            |        |
| Source Address             |                  |  |                    |                     |        |
| <b>Destination Address</b> |                  |  |                    |                     |        |
| Options and Padding        |                  |  |                    |                     |        |

Obrázek 3: Hlavička protokolu IP

vání dat) mezi různé entity vyšších vrstev. Entity aplikační vrstvy jsou identifikovány nepřímo, pomocí tzv. portů. Jedna entita může být asociována s více porty, ale s jedním portem nesmí být asociováno více entit. Význam některých portů je pevně dán.<sup>12</sup> Přehled některých důležitých čísel portů je uveden v tabulce 3. Spojení mezi dvěma uzly je jednoznačně určeno pěticí transportní *protokol, IP adr1, port1, IP adr2, port2*.

Transportní služby mohou být trí typ ˚u: ˇ *stream*, *raw* nebo *datagram*. *Stream* vytváří iluzi roury, k členění na bloky dochází interně a transparentně, přenos je spolehlivý. Takto funguje protokol TCP.

*Raw* je speciální režim pro přímý přístup k nižším vrstvám, využívá se na testování, pro ping, OSPF.

Typ transportní služby *datagram* vytváří iluzi blokového přenosu. Přenos je nespolehlivý, nespojovaný, ztráty a duplicity nejsou ošetřeny. Takto funguje  $\text{UDP}.^{13}$ 

TCP je služba spojovaná a spolehlivá, jedná se o typ přenosu stream. Pro-

 $^{12}$ Dříve se význam portů zveřejňoval v RFC, naposledy RFC 1700, nyní pouze on-line na adrese http://www.iana.org/assignments/port-numbers.

| <sup>13</sup> Peterka. Rodina protokolů TCP/IP, část 2. |  |  |
|---------------------------------------------------------|--|--|
|                                                         |  |  |

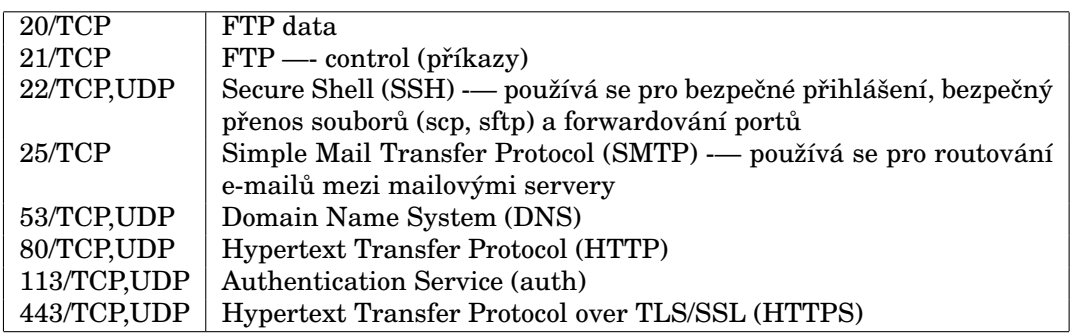

Tabulka 3: Seznam čísel portů důležitých protokolů TCP a UDP

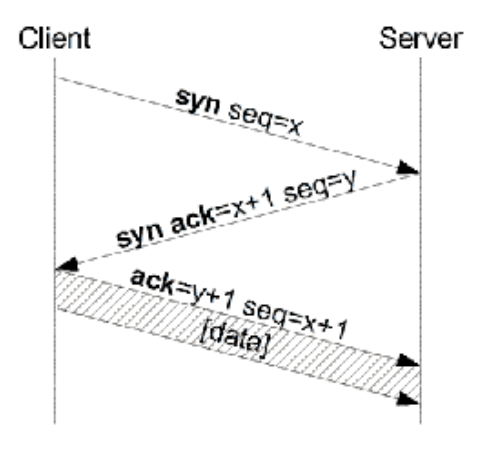

Obrázek 4: Třícestný handshake

tokol TCP používá k ustanovení spojení tzv. třícestný handshake, který je znázorněn na obrázku 4 $^{\rm 14}$ . Tento handshake začítá tím, že počítač, který žádá o spojení, zašle paket s nastaveným příznakem SYN. Počítač na druhé straně odpoví bud' SYN/ACK, nebo SYN/RST, aby klientovi oznámil, zda spojení bylo přijato, nebo odmítnuto. Když klient přijme SYN/ACK, odpoví paketem s nastaveným příznakem ACK a spojení je navázáno. Během tohoto inicializačního handshake jsou také dohodnuty další specifické podmínky TCP spojení. Hlavička TCP paketu je na obrázku 5.

| 16-bit                       | 32-bit                  |  |
|------------------------------|-------------------------|--|
| Source Port                  | <b>Destination Port</b> |  |
| Sequence Number              |                         |  |
| Acknowledgement Number (ACK) |                         |  |
| Offset Reserved UAPRSF       | Window                  |  |
| Checksum                     | <b>Urgent Pointer</b>   |  |
| Options and Padding          |                         |  |

Obrázek 5: Hlavička protokolu TCP

Význam polí v TCP hlavičce:

**Source port** – port procesu generujícího datagram

**Destination port** – označuje, kterému procesu na cílovém uzlu jsou data určena

**Sequence Number** – sekvenční číslo prvního datového oktetu v segmentu (pokud není nastaven příznak SYN). Pokud je nastaven příznak SYN, jedná

<sup>14</sup>Viz Odvárka. *TCP handshake krok za krokem.*

se o tzv. initial sequence number (ISN) a první datový oktet má číslo ISN + 1 **Acknowledgement Number** – má význam, pouze když je nastaven kontrolní bit ACK. Toto číslo je nastaveno na hodnotu, kterou odesílatel očekává v poli Sequence Number v následujícím paketu. Je-li ustaveno spojení, je toto číslo vždy posíláno.

**Data Offset** – specifikuje číslo vyjádřené 32bitovým slovem. Indikuje, kde v segmentu začínají data přenášená tímto datagramem.

**Reserved** – toto 6ti bitové pole je rezervované a mělo by vždy být nulové **Control Bits** – kontrolní bity (příznaky) zajišťující "handshaking" a ostatní specifické procesy

- URG Urgent Pointer
- ACK Acknowledgement
- PSH Push funkce
- RST Reset spojení
- SYN synchronizace sekvenčních čísel
- FIN oznámení, že odesílající nemá žádná další data

**Window** – množství dat oktetech, které je potvrzováno najednou **Checksum** – kontrolní součet, není povinný a v tom případě je 0 **Urgent Pointer** – údaj je platný, pouze pokud je nastaven příznak URG **Options** – pole proměnné délky určené pro volitelné parametry TCP, parametr je používán např. pro indikaci maximální velikosti segmentu, kterou je přijímají strana schopna zpracovat

**Padding** – specifické množství nulových bitů doplňujících hlavičku tak, aby měla 32 bitovou hranici (tj. aby byla beze zbytku dělitelná 32)

Informace tvořená dvojicí *IP adresa, číslo portu* je nazývána socket. Socket představuje definitivní informaci o cíli TCP komunikace.

### **3.2 Co je to router**

Router, česky směrovač, je zařízení, které se nachází na rozhraní dvou nebo více sítí a zajišťuje předávání paketů mezi těmito sítěmi. Routery používají hlavičky paketů a směrovací tabulky k forwardování paketů. Ke vzájemné komunikaci a ke konfigurování nejlepší cesty mezi dvěma hostiteli využívají také protokoly (např. ICMP). Routery téměř neprovádějí filtrování dat.

Jako router může fungovat také operační systém, např. Linux nebo MS Windows NT, takže slovo router má vlastně dva významy. Buď označuje celé zařízení, nebo pouze program s odpovídající funkcionalitou. $^{15}$ 

Router je schopen předávat pakety z jedné sítě do druhé i v případě, že každá síť používá jiný linkový protokol, např. *Ethernet* a *Token Ring*. Je to

<sup>&</sup>lt;sup>15</sup>Viz Dostálek. Kabelová. *Velký průvodce protokoly TCP/IP a systémem DNS*, s. 128.

proto, že u každého paketu odstraní hlavičku linkového protokolu a znovu ho zabalí do nového linkového rámce podle potřeb sítě, do které ho předává. Při přebalování paketů ale obsah IP datagramu router nesmí měnit. $^{16}$ 

Nekdy se ve stejném významu jako router používá i gateway (brána). Roz- ˇ díl mezi bránou a směrovačem je v tom, že směrovač leží na rozhraní jakýchkoli sítí, kdežto brána je na rozhraní vnitřní sítě a Internetu.

V souvislosti s pojmem router je vhodné zmínit i další zařízení, která se od routerů odlišují, ale mají některé podobné funkce: *bridge* a *switch*. Bridge (most) také zpracovává tok dat, ale pracuje pomocí jiných metod.<sup>17</sup> Switch (přepínač) je aktivní síťový prvek, který propojuje jednotlivé segmenty sítě. $^{18}$ Obecně můžeme říci, že routery leží na hranicích sítí, kdežto switche a bridge se umísťují uvnitř jedné sítě.

### **3.2.1 Routování**

Router rozhoduje o další cestě paketu podle routovacích tabulek. Podle způsobu vzniku a úprav směrovacích tabulek rozlišujeme routování na statické a *dynamické*. Při statickém routování je obsah routovacích tabulek neměnný, pevně zadaný. Při dynamickém routování se často základ routovacích tabulek zadá ručně a pak se tyto tabulky dynamicky upravují podle aktuálního stavu sítě. Pro tyto úpravy se používají dvě základní metody routování: vector*distance routing* a *vector-state routing*.

Směrování mají na starosti specializované směrovací protokoly, např. RIP a OSPF.

Při doručování paketů rozlišujeme přímé a nepřímé doručování. Při přímém doručování je příjemce i odesilatel na stejné síti, k nepřímému doručování dochází, pokud se síť příjemce liší od sítě odesilatele.

K routování dochází podle následujícího algoritmu:<sup>19</sup>

- Vezmi plnou IP adresu příjemce  $I_d$  a zjisti, zda se příjemce nachází ve stejné síti jako ty. Pokud ano, použij přímé směrování, jinak
- · Začni prohledávat směrovací tabulku postupně podle velikosti prefixu.

<sup>&</sup>lt;sup>16</sup>S výjimkou položky TTL, kterou zmenší aspoň o jednotku. Dosáhne-li TTL nuly, datagram je zahozen. Kvůli změně TTL musí také router pokaždé přepočítávat kontrolní součet, viz Dostálek. Kabelová. Velký průvodce protokoly *TCP/IP a systémem DNS*, s. 129.

 $^{17}$ Bridging se provádí na 2. (spojové) vrstvě (L2), routing pak na 3. (síťové) vrstvě (L3) referenčního modelu ISO/OSI. Most tedy směruje rámce podle jejich hardwarové MAC adresy, zatímco router se rozhoduje podle IP adresy unitř přenášeného datagramu. Klasický most proto není schopen rozlišovat sítě.

Z různých důvodů se však do mostů tato schopnost implementuje, takže most může ležet i na pomezí sítí. Při projektování větší sítě si musíme vybrat mezi přemostěním nebo rozdělením na různé podsítě propojené routery. Pokud je v routované síti počítač fyzicky přesunut z jedné síťové oblasti do jiné, musí mu být přidělena jiná IP adresa. Pokud je počítač přesunut uvnitř přemostěné (bridged) sítě, není potřeba nic překonfigurovávat. (Viz též Peterka. *Bridge.*)

 $18$ Nejjednodušší switche pracují na 2. vrstvě modelu OSI, ale existují tzv. L3 switche, které pracují ve 3. vrstvě modelu OSI. V současné době se pojem L3 switch používá jako synonymum pro router. Můžeme se dokonce setkat s pojmem L4 switch (viz NetworkWorld research center: LANs/Routers), což je zařízení, které umí analyzovat protokoly 4. vrstvy OSI modelu. (Viz také Peterka. *Kdy použít switch.*)

<sup>&</sup>lt;sup>19</sup>Uvedený algoritmus se nazývá TCP/IP destination driven routing (routování řízené cílovou adresou), je popsáno např. v Peterka. Rodina protokolů TCP/IP, novější způsob routování se nazývá policy based routing (routování založené na politikách), které umožňuje routovat téměř podle každého bitu v hlavičce paketu, např. podle zdrojové adresy, hodnoty TOS atd. (Viz Andreasson, *Iptables Tutorial 1.2.2*). Ještě podrobnější popis routovacího algoritmu je možno nalézt v Endorf, *Detekce a prevence poˇcítaˇcového útoku*, s. 71–72.

Pokud se hodnota prefixu právě prohledávané položky shoduje se stejnolehlou částí  $I_d$  (příslušným počtem vyšších bitů), doručuj nepřímo dle této položky. Jinak pokračuj další položkou, pokud existuje.

- Existuje-li implicitní cesta (default route), použij tuto cestu. Jinak
- · Skonči chybou. Generuj ICMP zprávu "Destination unreachable".

### **3.3 Co je to firewall**

Firewall je zařízení, které je umístěno na hranicích sítí s různou mírou důvěryhodnosti a které má za úkol kontrolovat a omezovat síťový provoz mezi těmito sítěmi podle administrátorem definovaných pravidel.

Firewally můžeme rozdělit na *paketové* a *aplikační*, paketové mohou být *stavové* nebo *bezstavové*. Aplikacním firewall ˚um se také ˇ ríká ˇ *proxy*.

Paketové firewally jsou obecně méně bezpečné než aplikační firewally, protože kontrolují pouze hlavičky paketů, nikoli data samotná. Umožňují průchod paketům podle portu, na který přicházejí, a nekontrolují, zda pakety odpovídají protokolům, které jsou na daných portech očekávány.

Aplikační firewally, tzv. proxy, fungují pro konkrétní protokoly, nejčastěji HTTP a FTP. Dříve se zřizovaly kvůli kešování obsahu, v současné době je jejich hlavní význam v tom, že dokáží zkontrolovat, zda příchozí pakety odpovídají komunikačnímu protokolu pro daný port. Každý přicházející paket rozbalí, zkontrolují a zabalí nebo zahodí.

Některé firewally fungují jako paketové a aplikační současně, některé mají pouze jednu z těchto funkcí. Linuxový firewall, který je zabudován do jádra operačního systému, je pouze paketový, proto je vhodné jeho funkčnost doplnit ještě proxy serverem, který může běžet i na jiném stroji. $^{20}$ 

Vzhledem k rozsahu této práce není možné se zabývat podrobně i nastavením proxy serveru, proto se v příštím textu soustředíme především na router a paketový firewall obsažený v jádru OS Linux.

### **3.3.1 Dynamický překlad adres**

Důležitou vlastností paketových firewallů je schopnost dynamického $^{21}$  překladu adres (NAT – Network Address Translation).

Tato funkce byla zavedena původně z jiného důvodu: ukázalo se totiž, že IP adres není dostatek pro všechny, proto nemůže být každé zařízení přímo přístupné z internetu a mít vlastní veřejnou IP adresu. Problém je možno obejít tak, že do Internetu se vystaví pouze jeden počítač s veřejnou IP adresou jako brána a ostatní počítače umístěné ve vnitřní síti mají IP adresy z neveřejného rozsahu. Počítač na perimetru pak překládá požadavky počítačů ve vnitřní síti tak, jako by je vysílal do internetu on sám. Současně uchovává v tabulce seznam, který počítač ve vnitřní síti vyslal požadavek, a odpověď z Internetu

<sup>20</sup>Viz Perkins. *Firewally*, s. 3–13.

 $^{21}$ Kromě dynamického překladu adres existuje také statický překlad, při kterém však jsou uzly vnitřní sítě dostupné z vnější sítě.

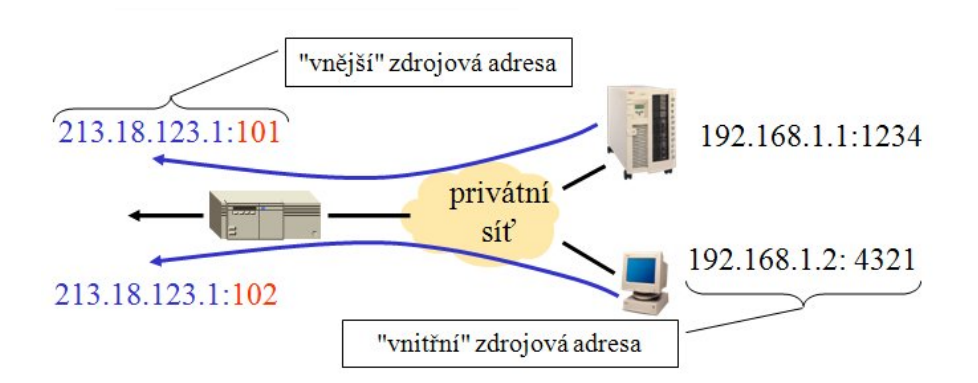

Obrázek 6: PAT - Port Address Translation

pošle zpět na tento počítač. Tím se před světem skryje celá síť a vystupuje jako jedno velmi zatížené zařízení s jednou IP adresou.

Postupem času se ukázalo, že pokud je překlad adres prováděn dynamicky, funguje jako dobré zabezpečení. Útočníkovi se totiž nepodaří se z Internetu připojit na žádný počítač ve vnitřní síti. NAT ale také zabraňuje připojit se na počítač správcům sítě a těm, kdo to potřebují. Tento problém je možno řešit přesměrováním portů, tzn. firewall přesměruje všechny požadavky, přicházející na určitý port, na pevně daný port počítače ve vnitřní síti. Toto řešení se nazývá PAT (Port Address Translation) a je znázorněno na obrázku  $6.^{\rm 22}$ 

### **3.4 Firewall a bezpecnost**

Použití firewallů úzce souvisí s bezpečností sítí. Proto by v návaznosti na toto téma bylo možno rozepsat se o těch, kdo mohou mít zájem firewall překonat a narušit bezpečnost sítě, kterou firewall chrání. V rámci rozsahu této práce není možné se podrobně věnovat psychologii útočníků $^{23}$  nebo detailně popsat různé způsoby napadení systémů $^{24}$ . Z možných útoků popíšeme velmi stručně pouze ty nejdůležitější, které je přímo třeba vzít v úvahu při konfiguraci firewallu.

### **3.4.1 Útoky na firewall**

Hlavními útoky, s kterými bychom měli při konfiguraci firewallu počítat, jsou útoky směřující k odepření služby. Jedná se o útoky, které mají za následek vyčerpání síťových zdrojů počítače, nazývají se také DoS útoky (Denial of Service). Patří mezi ně především záplavy  $(f$ loods) – ICMP floods, UDP floods, Smurf (Šmoula) a distribuované DoS útoky (DDoS). Speciální kategorií těchto útoků jsou TCP/IP útoky<sup>25</sup>. Mezi tyto útoky patří ping of death (ping smrti), teardrop (slza) a záplavy SYN.<sup>26</sup>

<sup>&</sup>lt;sup>22</sup>Viz Peterka. *Rodina protokolů TCP/IP*, část 3.

<sup>&</sup>lt;sup>23</sup>O tom podrobněji např. Perkins, Firewally, s. 27-33.

<sup>&</sup>lt;sup>24</sup>Viz např. Hatch. Linux. Hackerské útoky nebo Endorf. Hacking.

<sup>25</sup>Tyto útoky jsou dokladem nedokonalosti návrhu TCP/IP.

<sup>26</sup>Hatch. *Linux. Hackerské útoky*, s. 265–272.

Zaplavování spočívá v tom, že se zašle silný proud IP paketů konkrétnímu hostiteli, takže se spotřebuje veškerá jeho přenosová kapacita, a tím se blokuje ostatní provoz. Distribuované útoky DDoS jsou útoky, kdy velké množství počítačů současně provádí útok DoS na jednoho hostitele.

Aby mohl útočník provést DDoS útok, musí získat vládu nad celou sítí počítačů, kde si nainstaluje pomocné programy pro vzdálenou koordinaci a řízení útoku.

Při útoku smurf je do sítě zaslán paket ICMP ECHO REQUEST (ping) se zfalšovanou adresou odesilatele, zpravidla z vnitřní sítě, takže všechny stroje odpoví na ping a tohoto hostitele zaplaví. Síť tak zesílí původní útok.

Ping smrti je ICMP paket větší než 65536 bytů, dokázal shodit např. linuxové jádro starší než 2.0.24. Teardrop byl fragmentovaný paket, který nebylo možno správně defragmentovat, od verze 2.0.32 již linuxové jádro obsahuje záplatu, která tento problém řeší.

Záplavy SYN se provádějí tak, že je hostiteli zasíláno velké množství žádostí o ustanovení TCP spojení, ale nenásledují další pakety potvrzující sestavení tohoto spojení. Žádosti o sestavení TCP spojení se ukládají do speciální fronty, ze které jsou po sestavení spojení nebo po uplynutí určitého času odstraněny. Pokud ale žádostí přichází velký počet, fronta se zaplní a další spojení není možno navazovat.

### **3.4.2 Ingresní (vstupní) a egresní (výstupní) filtrace**

Existují některé IP adresy, které by za normálních okolností neměly překracovat hranici mezi Internetem a sítí organizace. Termín ingresní filtrace se ˇ vztahuje k procesu filtrace zjevných pseudo adres vstupujících do sítě, zatímco engresní filtrace se týká odchozího provozu. Jednoduchým příkladem může být, že podniky s veřejným IP prostorem na internetu by měly odmítat všechen provoz dělající si nárok, že je z jejich adresního prostoru, ale přitom přichází z vnějšího Internetu. A podobně, tentýž podnik by měl filtrovat všechen odchozí provoz a povolit pouze pakety se zdrojovými adresami pocházejícími z vlastního IP prostoru, nic jiného by nemělo opouštět jeho hranice. $^{27}$ 

### **3.4.3 Struktura síteˇ**

Bezpečnost sítě je možno zvýšit zřízením Demilitarizované zóny (DMZ). DMZ je část sítě, kam se umísťují servery, které jsou přístupné z vnějšího Internetu. Tím se snižuje riziko napadení sítě. Prakticky je možno DMZ realizovat dvěma způsoby: buď má firewall tři síťové karty, jedna je připojena do důvěryhodné chráněné vnitřní sítě, jedna do DMZ a jedna do vnější nedůvěryhodné sítě, nebo jsou použity dva firewally, první mezi vnitřní sítí a DMZ a druhý mezi DMZ a vnějším Internetem. Obě situace jsou znázorněny na obrázku 7.

<sup>27</sup>Viz Endorf. *Detekce a prevence poˇcítaˇcového útoku*, s. 80.

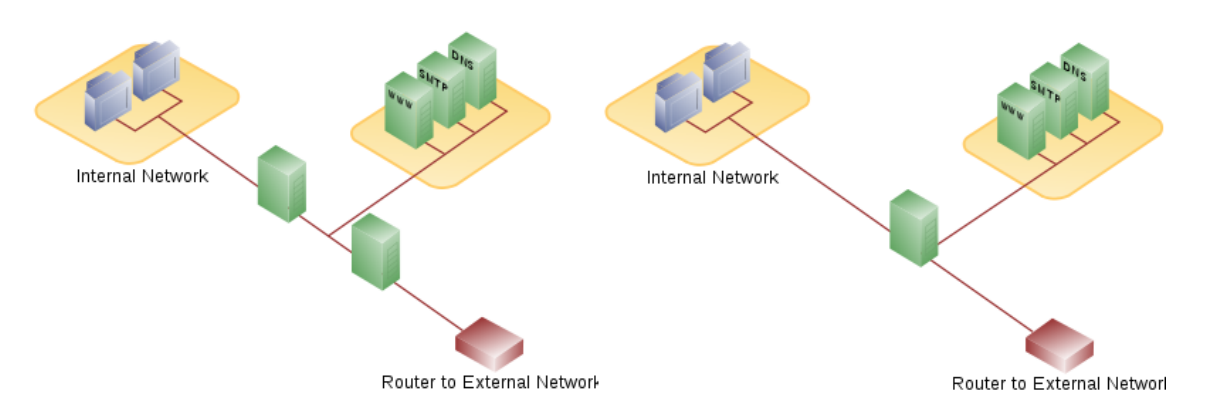

Obrázek 7: Možné uspořádání sítě s DMZ

## **3.5 Shrnutí**

V tomto oddíle jsme si stručně vysvětlili fungování zásobníku TCP/IP, zmínili jsme se o modelu ISO OSI a vysvětlili jsme si, k čemu se používá router a firewall. Pro srovnání jsme zmínili i další pojmy jako gateway, switch a bridge. V souvislosti s firewally nelze opominout bezpečnostní hledisko, proto jsme si popsali některé způsoby narušení bezpečnosti, se kterými bychom měli při konfiguraci firewallu počítat, a zmínili jsme základní opatření, která by se měla provést na rozhraní mezi vnitřní sítí a Internetem.

## **4 Router a firewall na Linuxu**

## **4.1 Strucná historie Linuxu ˇ**

U zrodu Linuxu stál Linus Benedict Torvalds, student informatiky na Helsinské univerzitě, který v roce 1991 ohlásil vytvoření základu operačního systému pro architekturu PC, postavenou na procesorech Intel. Spousta vývojářů z celého světa přispěla svými myšlenkami, takže se Linux stal použitelným. Cílem bylo vytvořit volně šiřitelný operační systém s vlastnostmi Unixu.

Linus Torvalds využil v Linuxu nástroje, které již dříve existovaly jako součást projektu GNU, založeného Richardem Stallmanem. (Často se používá pro Linux termín GNU/Linux, aby se zdůraznily obě složky projektu).

V roce 1994 byla vydána první stabilní verze 1.0, která měla následující vylepšené vlastnosti:

- podpora TCP/IP sítí
- sít'ové programové rozhraní kompatibilní s BSD sokety
- · ovladače síťových karet
- podpora SCSI rozhraní
- přepracovaný souborový systém (Enhanced file system)

Od verze 1.2 kernel obsahoval IP firewall, který byl obsluhován pomocí utility ipfwadm.<sup>28</sup>

Verze 2.0 z roku 1996 už byla spustitelná na dalších hardwarových platformách, např. PowerPC, Sun, Sparc nebo Motorola a uměla využívat i víceprocesorové stroje.

Verze 2.2 vyšla v lednu 1999 a jednalo se o vyspělý operační systém, který obsahoval v jádru nový paketový filtr – firewall ipchains, který nahradil předchozí firewallové služby.

Verze 2.4 přinesla další významná vylepšení:

- · podpora 64GB operační paměti na intelovských strojích
- $\bullet$  efektivnější multiprocessing a multithreading
- lepší podpora USB a IEEE 1394 (FireWire)
- souborový systém ReiserFS s podporou žurnálování
- kvalitní řešení firewallu (iptables)

V současné době je k dispozici jádro  $2.6.^{\rm 29}$ 

### **4.1.1 Open source a bezpecnost**

Projekt GNU/Linux byl od začátku vyvíjen jako otevřený software, na jeho vývoji se účastnila celá komunita programátorů propojených přes Internet. Jejich zájmem bylo a je vytvářet kvalitní software, který pracuje tak, jak má, a neobsahuje bezpečnostní díry. Spolupráci na otevřeném software popsal Eric Raymond ve článku "Katedrála a tržiště<sup>"30</sup>, kde popsal výhody otevřeného softwaru. Tento software nemůže používat tzv. "security skrze obscurity", tj. nelze doufat, že bezpečnostní chyby zůstanou neobjevené, a proto není třeba se jimi zabývat.

Ve skutečnosti často ten, kdo objeví nějakou bezpečnostní díru v programu, současně s upozorněním na tuto zranitelnost zašle i záplatu, která problém řeší.

Uživatel programu také není závislý pouze na jednom dodavateli, který jediný může program upravovat a dokonce by do něj teoreticky mohl naprogramovat vlastní zadní vrátka do uživatelova systému.

Bezpečnost softwaru ale naneštěstí je jen malou částí bezpečnosti systému, je třeba programy také správně nastavit a v neposlední řadě je třeba brát v úvahu i lidský faktor.

### **4.2 Routování v Linuxu**

Funkce routeru je v linuxu zařízena jednak v jádru povolením forwardování paketů, jednak routovací tabulkou.

<sup>28</sup>Domovská stránka projektu se nachází na adrese http://www.xos.nl/resources/ipfwadm/.

<sup>&</sup>lt;sup>29</sup>Viz Kučera. Historie Linuxu pěkně od začátku. Podrobněji o vzniku Linuxu např. Raymond. Umění programování *v Unixu*, s. 64–72.

 $30\text{Česky k}$  dispozici např. na adrese http://www.zvon.org/ZvonHTML/Translations/cathedral-bazaar/front\_cs.html

Forwardování paketů je v linuxu implicitně zakázáno a povoluje se příkazem:

echo "1" > /proc/sys/net/ipv4/ip\_forward

V distibuci Slackware, kterou jsme použili při instalaci firewallu, se forwarding zapíná startovacím skriptem *rc.forwad*.

Routovací tabulku můžeme vypsat příkazem route, jak je ukázáno v následujícím výpisu:

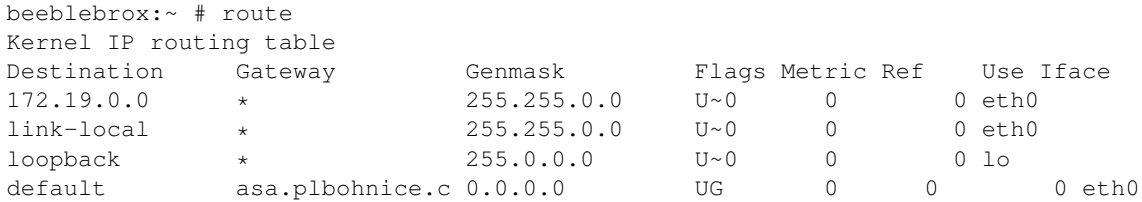

### **4.2.1 Statické routování**

Nastavení routování provádí systém na základě nastavení síťových rozhraní, pokud z nějakého důvodu routovací tabulka není nastavena správně, je možno ji editovat opět pomocí příkazu route. Protože takto upravenou tabulku si systém uchovává pouze do následujícího restartu, je třeba potřebný příkaz zapsat do některého startovacího skriptu, např. v distribuci Slackware se k tomuto úcelu používá soubor ˇ */etc/rc.d/rc.local*.

Ruční úprava routovací tabulky se provádí příkazem route, např.: $^{31}$ 

#route del -net 192.168.27.0 netmask 255.255.255.0 dev eth1 #route add -net 192.168.24.0 netmask 255.255.252.0 dev eth1 #route del -net 62.0.0.0 netmask 255.0.0.0 dev eth0

### **4.2.2 Dynamické routování**

Při dynamickém routování jsou routovací tabulky upravovány programem podle aktuálního stavu sítě. Takovým programem může být v Linuxu např. program *routed* nebo *quagga*. Protože v našem konkrétním případě bylo použito pouze jedno připojení do Internetu, využili jsme statické routování. Rozsah této práce neumožňuje věnovat dynamickému routování více místa.

### **4.3 Netfilter**

Netfilter je rámec, který poskytuje linuxovému jádru schopnost přijímat sít'ové pakety a manipulovat s nimi.

Projekt odstartoval Rusty Russell v r. 1988, v r. 1999 založil skupinu Netfilter Core Team. Netfilter je licencován pod GPL a byl včleněn do jádra 2.3.

 $\rm ^{31}Podrobná dokumentace$ k příkazu route je, jak je v Linuxu obvyklé, k dispozici ve formě manuálových stránek, které se vyvolají příkazem man route.

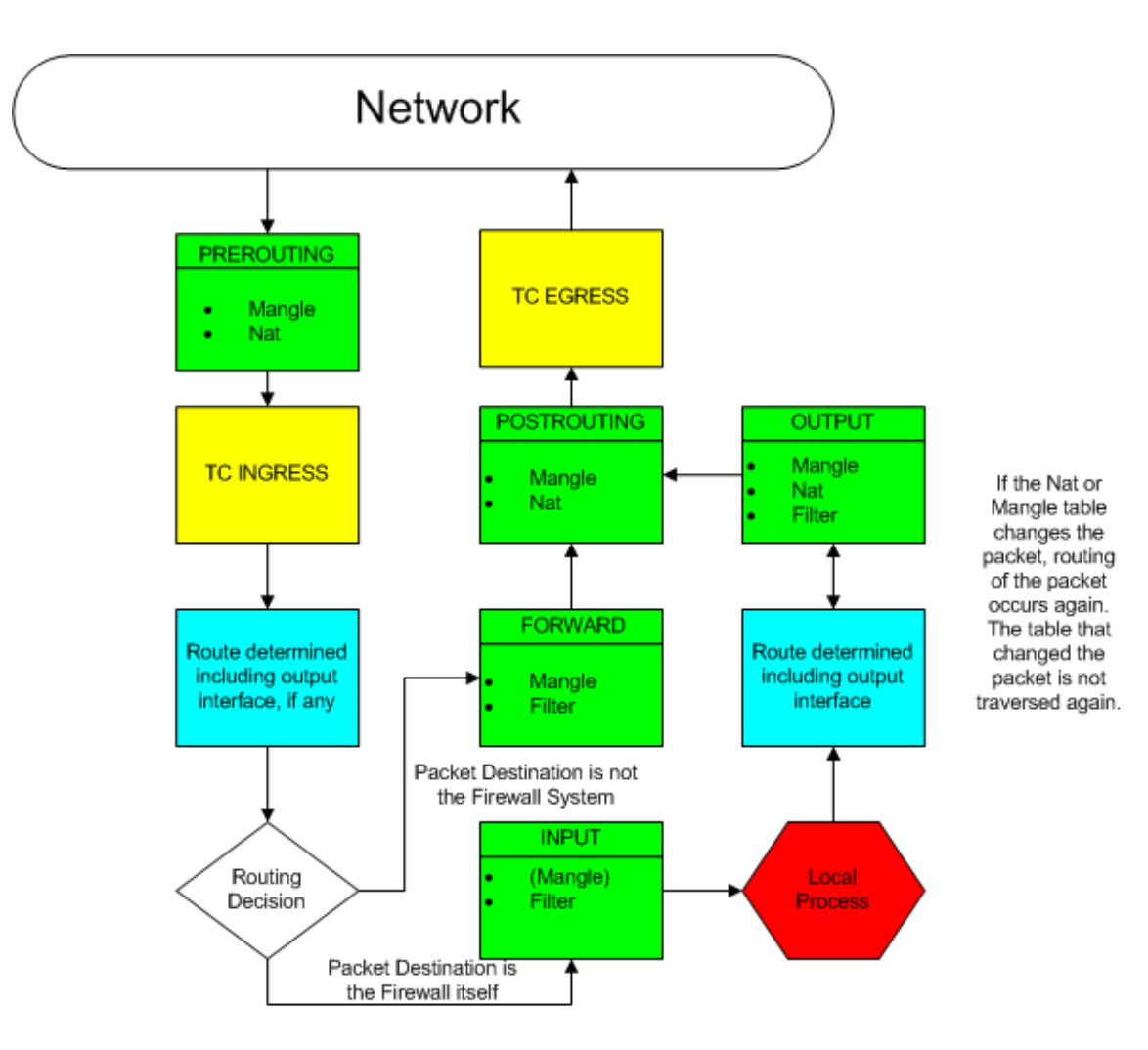

**Netfilter Packet Flow** 

Obrázek 8: Vztah mezi routováním a Netfilterem

Předsedové Core teamu byli od r. 2003 Herald Welte<sup>32</sup>, od r. 2007 Patric McHardy.

Ip tables, ip6 tables, arp tables a ebtables jsou nejdůležitější jaderné moduly, které využívají Netfilter. Tyto moduly poskytují systém pro definování pravidel firewallu založený na tabulkách, pomocí něhož je možno filtrovat nebo modifikovat pakety. Tabulky mohou být administrovány pomocí nástrojů uživatelského prostoru iptables, ip6tables, arptables a ebtables.

### **4.3.1 Vztah mezi routováním a programem Netfilter**

Obrázek 8 ukazuje vztah mezi routováním a programem Netfilter. Základní princip je, že routování rozhoduje, kam má být paket poslán, zatímco firewall

 $32$ Welte se zapsal do historie tím, že v r. 2004 obdržel historický výrok německého soudu proti Sitecom Germany, který umísťoval Netfilter/iptables do svých routerů a neřídil se podmínkami GPL. (Viz např. The German GPL Order *- Translated*).

# Netfilter components<br>Jan Engelhauti, 2008-06-17, updated 2008-12-13

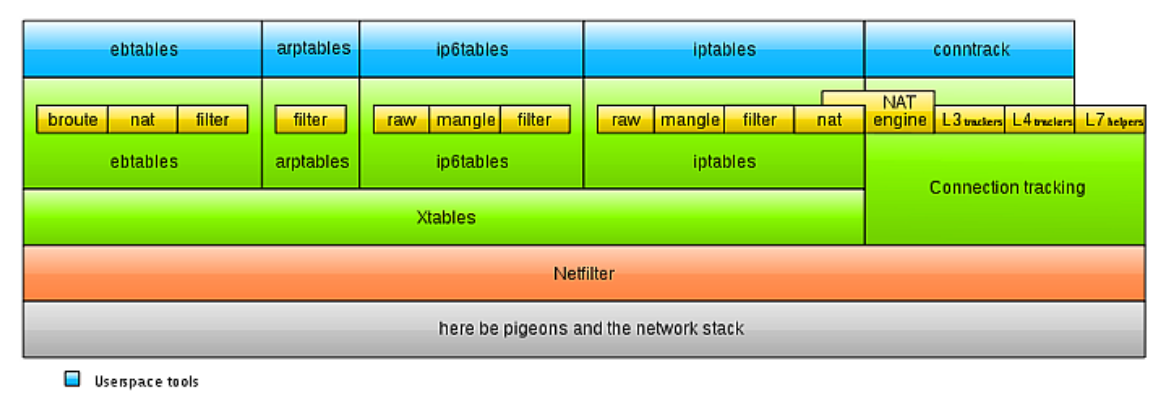

**ENTERNATION** Kernel components

Obrázek 9: Netfilter: komponenty

určuje, zda paket smí na toto místo jít. Firewall může ovlivnit routování způsoby, které budou popsány dále.<sup>33</sup>

Modré obdélníky na obrázku 8 označují místa v procesu, kde dochází k routovacím rozhodováním, zelená pole znamenají místa, kde dochází k zpracování jednotlivými tabulkami Netfilter/iptables. Žlutě jsou označena místa vstupu a výstupu dat. Tzv. Politika TC (Traffic Control) Ingress (ingresní kontroly) se používá ke snížení objemu příchozího provozu, TC Egress (egresní kontroly) k regulaci odchozího provozu.<sup>34</sup>

Pro konfiguraci našeho firewallu jsou důležité pouze iptables, ostatní moduly jsme nevyužili. Proto se v dalším popisu soustředíme hlavně na ně. $^{35}$ 

### **4.3.2 NAT v Linuxu**

V Linuxu je možno použít dva typy NAT, bud' *Fast-NAT* nebo *Netfilter-NAT*. Fast-NAT je implementován v jádru v rámci kódu pro IP routování, zatímco Netfilter-NAT je implementován v jádru v kódu Netfilteru. Fast-NAT je o mnoho rychlejší než Netfilter-NAT, ale neumí sledovat spojení (connection tracking). Důsledkem toho je, že neumí dostatečně SNAT (Source NAT) pro celou síť a není schopen používat NAT pro složitější protokoly jako FTP, IRC a další, které Netfilter zvládá bez problémů.<sup>36</sup>

## **4.4 Firewall iptables**

Iptables se přidržují základního schématu, který přinesl program ipfwadm: seznam pravidel, z nichž každé specifikuje, co hledáme v paketu a co udělat

<sup>33</sup>Obrázek je převzat ze stránek o programu Shorewall, což je grafická nadstavba pro Netfilter/iptables. Eastep *Shorewall and Routing*.

 $34$ Podrobněji jsou ingresní a egresní kontroly popsány v oddíle 3.4.2 a 4.4.5.

<sup>35</sup>Egresní a ingresní kontroly jsou také implementovány pomocí iptables.

<sup>36</sup>Viz Andreasson. *Iptables Tutorial 1.2.2*.

s takovým paketem. Ipchains navíc dodaly koncept řetězců pravidel a iptables řetězce dále rozšířily na tabulky. Jedna tabulka se využívala na rozhodování pro NAT, další pro rozhodování, jak paket filtrovat. Navíc byly změněny tři body, na kterých je prováděno filtrování, takže jakýkoli paket prochází pouze skrz jeden filtrační bod.

Toto rozdelení dovolilo iptables používat informace, které o paketu získala ˇ vrstva connection tracking (dříve tato informace byla svázána s NAT). Tím iptables převyšují svého předchůdce ipchains, protože mají schopnost monitorovat stav spojení a přesměrovat, upravovat nebo zastavit datové pakety na základě stavu spojení, nejen podle zdroje, cíle nebo datového obsahu paketu.

Proto se firewallu používajícímu iptables říká stavový firewall na rozdíl od ipchains, které dokáží vytvořit pouze bezstavový firewall.

### **4.4.1 IP filtrování**

IP filtr funguje převážně v 2. vrstvě TCP/IP modelu. Iptables však (stejně jako většina současných IP filtrů) jsou schopny také pracovat ve vrstvě 3. Podle definice však IP filtrování je filtrování na druhé vrstvě.

Pokud by se IP filtrování striktně chovalo podle definice, bylo by možno pakety filtrovat pouze podle údajů v IP hlavičce (viz obr. 3). Avšak protože implementace iptables se nedrží přesně definice IP filtrování, je možno filtrovat i podle údajů ležících v hlubších vrstvách paketu (TCP, UDP) i ve vyšších vrstvách (MAC adresa).

IP filtrování však nedokáže sledovat proud dat nebo skládat data paketů dohromady. Je to proto, že tyto akce spotřebovávají mnoho paměti a procesorového výkonu. K tomu účelu jsou navrženy proxy (např. Squid). Iptables dokáží sledovat pakety a určit, zda jsou ze stejného proudu (pomocí pořadových čísel, čísel portů atd.). Tomu se říká sledování spojení (connection tracking) a pomocí něj je možné provádět překlad adres podle zdroje (SNAT) a podle cíle (DNAT) stejně jako zjišťování stavu spojení.

Hlavní termíny používané ve spojitosti s IP filtrováním a jejich význam shrnuje tabulka 4.

Iptables pracují s hlavičkami internetové a transportní vrstvy. Je sice možné pomocí nich provádět základní filtrování na aplikační a síťové vrstvě, ale iptables pro to nebyly navrženy a nejsou  $k$  tomuto účelu vhodné. $^{37}$ 

### **4.4.2 Stavový stroj**

Stavový stroj je zvláštní část iptables, která by se vlastně neměla nazývat stavový stroj, protože je to systém na sledování spojení (connection tracking machine). Avšak většina lidí používá pojem stavový stroj. I když to jsou víceméně synonyma, může jejich zaměňování být matoucí.

Sledování spojení (connection tracking) se provádí tak, že Netfilter zná stav určitého spojení. Firewally, které toto implementují, se obecně nazývají stavové firewaly. Stavový firewal je obecně mnohem bezpečnější než bezstavový,

<sup>37</sup>Viz Andreasson. *Iptables Tutorial 1.2.2.*

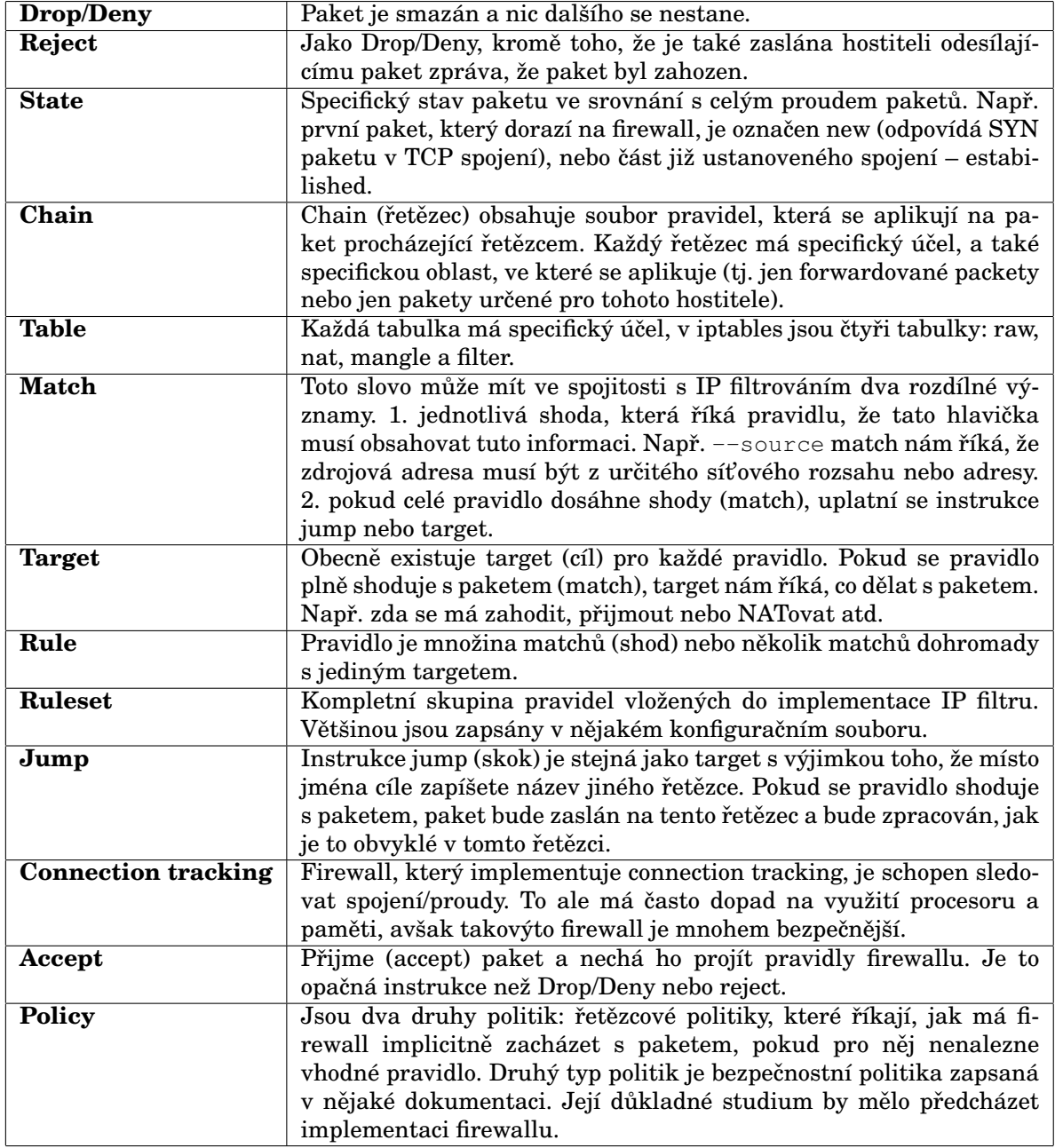

Tabulka 4: Základní termíny IP filtrování

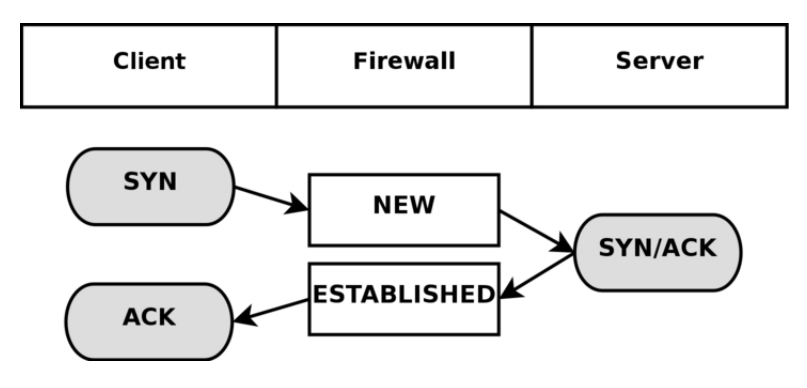

Obrázek 10: Stav spojení TCP

protože umožňuje napsat mnohem přesnější soubor pravidel – rule-set.

V iptables může paket nabývat ve vztahu k sledovanému spojení čtyři různé tak zvané stavy: NEW, ESTABLISHED, RELATED a INVALID. Pravidlem s parametrem  $-$ state můžeme snadno kontrolovat, kdo nebo co má povoleno iniciovat nové spojení.

Sledování spojení je prováděno speciálním systémem v jádru nazývaným *conntrack*. Conntrack může být načten buď jako modul, nebo jako vnitřní část jádra samotného. Většinou však potřebujeme specifičtější sledování spojení, než může poskytnout implicitní conntrack. Proto existují také části systému conntrack, které umějí zpracovávat TCP, UDP a ICMP protokoly. Tyto moduly vezmou specifické informace z paketů, takže jsou schopny vystopovat každý proud dat. Informace, které conntrack shromáždí, jsou pak použity k určení, ve kterém stavu se proud dat nachází. Např. UDP proudy jsou obecně jednoznačně určeny zdrojovou IP adresou a portem a cílovou adresou a portem.

V minulých jádrech byla možnost vypnout defragmentaci. Avšak protože iptables a Netfilter mají funkci sledování spojení, tato volba byla z jádra odstraněna. Důvodem je, že sledování spojení by bez defragmentace nepracovalo správně, takže defragmentování paketů bylo přičleněno k systému conntrack a provádí se automaticky. Lze jej vypnout pouze současně se sledováním spojení.

Sledování spojení se provádí vždy v řetězci PREROUTING, kromě paketů generovaných lokálně, ty jsou obsluhovány v řetězci OUTPUT. To znamená, že iptables přepočítávají stav v řetězci PREROUTING. Pokud pošleme úvodní paket proudu, stav je nastaven na NEW v řetězci OUTPUT, odpověď od druhého stroje má pak stav ESTABLISHED. Pokud první paket není od nás, stav NEW je nastaven v řetězci PREROUTING. Takže všechny změny a přepočty jsou prováděny v řetězcích PREROUTING and OUTPUT tabulky nat. Situace pro TCP spojení je zachycena na obrázku 10.

Velmi důležitou funkcí ICMP je skutečnost, že je využíván k informování hostitele o tom, co se stalo s určitým UDP a TCP spojením nebo pokusem o spojení. Z tohoto důvodu jsou ICMP odpovědi často označovány jako RELA-TED – vztahují se k původnímu spojení nebo pokusu o spojení.

Příkladem je třeba ICMP host unreachable nebo ICMP Network unreachable. Tyto pakety by vždy měly být vždy doručeny původnímu hostiteli, který se neúspěšně snaží připojit na nějaký jiný počítač, ale požadovaná síť něbo počítač může být mimo provoz, takže poslední router snažící se dosáhnout požadovanou sít odpoví ICMP zprávou, která to oznamuje. To ukazuje obrázek 11.

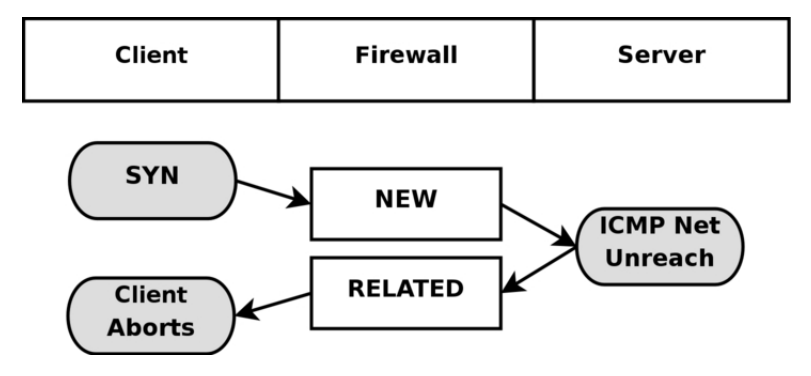

Obrázek 11: Stav spojení ICMP

### **4.4.3 Konfigurace firewallu pomocí iptables**

Název programu *iptables* je odvozen od tabulek (můžeme si je představit jako jakési katalogy), kterými se paket řídí při průchodu firewallem. Každá z tabulek má své položky – řetězce (chain).

Existují tři základní tabulky: *filter* (výchozí), *nat* a *mangle*.<sup>38</sup>

Tabulka filter má tři řetězce: INPUT, FORWARD a OUTPUT. Pokud paket vstupuje do firewallu a nepokračuje dál, je na něj aplikován řetězec IN-PUT, pokud má být předán dál, je aplikován řetězec FORWARD, pokud byl paket generován na firewallu (neprošel tedy pravidlem FORWARD) a vystupuje ven, aplikuje se na něj pravidlo OUTPUT.

Tabulka nat má také tři řetězce: PREROUTING, POSTROUTING a OUT-PUT. Pomocí řetězce PREROUTING můžeme měnit cílovou adresu paketů  $(DNAT - Destination NAT)$ , což se používá hlavně při forwardování portů do vnitřní sítě, která není přístupná z Internetu. POSTROUTING naopak upravuje odchozí spojení (Source NAT – SNAT), také se nazývá *masquerade* (tzv. maškaráda). To se používá, pokud za jednu veřejnou IP adresu chceme skrýt více počítačů ve vnitřní síti. Řetězec OUTPUT v tabulce nat se používá ještě před modifikací odchozích paketů.

Tabulka mangle má všech pět řetězců: INPUT, FORWARD, OUTPUT, PRE-ROUTING a POSTROUTING. Používá se na úpravy hlaviček paketů, např. TTL, TOS atd.<sup>39</sup>

Jak je v linuxu obvyklé, manuálové stránky jsou dostupné příkazem man iptables. Syntaxe nástroje pro ovládání modulu ip\_tables je

iptables [tabulka] [akce] [chain] [ip\_část] [match] [target] [target\_info]

<sup>&</sup>lt;sup>38</sup>Existuje ještě tabulka *raw*, která se používá hlavně k testovacím účelům. <sup>39</sup>Viz Botoš. *Vše o iptables: úvod*.

| $-A$          | $-$ -append           | - Přidání nového pravidla na konec řetězce                      |
|---------------|-----------------------|-----------------------------------------------------------------|
| $-D$          | ---delete             | - Smaže pravidlo (buď ho zadáte ve tvaru, v němž jste ho při-   |
|               |                       | dávali, nebo použijete jeho číslo, to získáte rozšířenou volbou |
|               |                       | $-lin.$ ).                                                      |
| $-R$          | --replace             | - Nahradí číslo pravidla jiným pravidlem                        |
| $-\mathbf{I}$ | $--insert$            | - Vložení nového pravidla na začátek řetězce                    |
| $-L$          | $--list$              | - Vypsání všech pravidel v řetězci. Pokud není zadán řetězec,   |
|               |                       | vypíšou se všechny řetězce + jejich pravidla                    |
| $-F$          | $-\text{-flux}$       | - Vyprázdní všechna pravidla v řetězci (to samé, jako kdybyste  |
|               |                       | to dělali po jednom)                                            |
| $-N$          | $-$ -new-chain        | - Vytvoříme si vlastní řetěz                                    |
| $-X$          | --delete-chain        | - Smažeme si vlastní řetěz (nejde smazat výchozí)               |
| $-P$          | $-$ policy            | - Výchozí politika řetězce                                      |
| $-E$          | $--$ rename $-$ chain | - Přejmenování vlastního řetězce                                |

Tabulka 5: Přípustné hodnoty akce v příkazech iptables

Parametr tabulka se uvádí přepínačem -t, za kterým může následovat *filtr*, *nat*, *mangle* nebo *raw*, implicitně bez uvedení tohoto parametru je nastavena tabulka filtr.

Přípustné akce jsou shrnuty v tabulce 5.

Zdrojová a cílová IP adresa se definuje pomocí přepínačů: pro zdrojovou IP  $-s$  ( $-src$ ,  $-source$ ) a pro cílovou IP  $-d$  ( $-sct$ ,  $-sestination$ ). Pokud nepoužíváme výchozí masku, můžeme IP adresu napsat také ve tvaru 192.168.0.1/24 či 192.168.0.1/255.255.255.0.

Pro zjištění, ze kterého rozhraní paket přišel či které se právě snaží opustit, použijeme přepínače  $-i$  ( $-i$ n-interface) pro vstupní rozhraní, anebo  $-i$ (--out-interface) pro rozhraní, které se pokouší opustit.

Užitečný je parametr -m multiport, pomocí kterého můžeme v jednom pravidle zadat až 15 portů oddělených čárkou. Přípustné volby jsou: zdrojové porty, cílové porty nebo oba porty současně  $(-$ -destination-ports, --source-ports nebo --ports). Tato možnost nebyla v našem konfiguračním souboru *firewall.conf* využita, ačkoli by její použití zmenšilo počet pravidel a tím zvýšilo přehlednost.

Podrobný popis možností nástroje iptables zde není možno z důvodu rozsahu práce podat, je možno jej nalézt v literatuře<sup>40</sup> nebo v manuálových stránkách.

### **4.4.4 Ukládání a nacítání konfigurace iptables ˇ**

K ukládání a načítání konfigurace iptables je možno použít shellový skript nebo přímo příkaz iptables-save a iptables-restore. Tyto příkazy mají oproti shellovému skriptu výhodu, že jsou rychlejší, načtení všech pravidel pomocí iptables-restore se totiž provádí jedním krokem, kdežto při načítání ze skriptu dochází k tomu, že vždy při načítání řádky se přečtou do paměti nejprve všechna pravidla uložená v paměťovém prostoru Netfilteru,

<sup>&</sup>lt;sup>40</sup>Např. Botoš. Vše o iptables nebo ještě podrobnější Andreasson. Iptables Tutorial 1.2.2.

tato sada pravidel se upraví a opět vloží do Netfilteru najednou.

Pokud tedy má skript např. 50 pravidel, tato operace se provede 50 krát. V případě několika tisíc pravidel v rulesetu už dochází ke značným časovým prodlevám, a je proto nanejvýš žádoucí používat příkazy iptables-save a iptables-restore.

### **4.4.5 Ingresní a egresní kontroly**

Mnoho hackerských útoků spoléhá na falšování zdrojové IP adresy. Egresní filtrování je nejdůležitější metodou, jak tomu zabránit. Routery by měly kontrolovat všechen odchozí provoz a propouštět jej pouze v případě, že adresa uvedená v paketu odpovídá adrese vnitřní sítě. Následující kód ukazuje vzorové ingresní a egresní filtry.<sup>41</sup>

```
#!/bin/sh
# egress_filtering_netfilter.sh
# Sample Ingress/Egress filters with iptables on
# machine that also acts as a~forwarding gateway.
# Change IP networks, salt to taste.
# Internal network is assumed to be eth0
internal_net=192.168.5.0/24
# External network is assumed to be eth1
my_ip_addr=192.168.4.2/32
# Egress Filters: Allow only our internal IPs and
# external interface addrs out of eth1
/sbin/iptables -A OUTPUT -o eth1 -s $my_ip_addr -j ACCEPT
/sbin/iptables -A OUTPUT -o eth1 -s $internal_net -j ACCEPT
# Ingress Filters: Allow only our internal IPs and
# external interface addrs in from eth1
/sbin/iptables -A INPUT -i eth1 -d $my_ip_addr -j ACCEPT
/sbin/iptables -A INPUT -i eth1 -d $internal_net -j ACCEPT
# Egress/Ingress Filters on eth0:
# Allow only traffic to/from the internal net through eth0
/sbin/iptables -A OUTPUT -o eth0 -d $internal_net -j ACCEPT
/sbin/iptables -A INPUT -i eth0 -s $internal_net -j ACCEPT
# Block clearly-spoofed packets
# Deny any restricted ip networks from traversing Carbon at all
for badnet in 127.0.0.1/32 10.0.0.0/8 172.16.0.0/12192.168.0.0/16 224.0.0.0/4 240.0.0.0/5
do
/sbin/iptables -A INPUT -i eth0 -s $badnet -j DROP
/sbin/iptables -A OUTPUT -o eth0 -s $badnet -j DROP
/sbin/iptables -A INPUT -i eth1 -s $badnet -j DROP
/sbin/iptables -A OUTPUT -o eth1 -s $badnet -j DROP
done
```
### **4.5 Shrnutí**

V této části jsme se zaměřili na specifika nastavení routeru a firewallu na operačním systému Linux. Po stručném seznámení s historií OS Linux a vývojem

<sup>41</sup>Viz Hatch. *Linux. Hackerské útoky*, s. 275–277.

implementace firewallu v jádru systému jsme si popsali Netfilter a nástroj pro jeho nastavování iptables. Popsali jsme si, jak se iptables používají a jak s jejich pomocí můžeme implementovat ingresní a egresní kontroly.

## **5 Konfigurace routeru a firewallu v prostredí konkrétní ˇ organizace**

V této části popíšeme konfiguraci konkrétního linuxového firewallu nainstalovaného v Psychiatrické léčebně Bohnice (PLB). V současné době již tento linuxový firewall není v provozu a i celá síť léčebny byla přečíslována, proto je možno zveřenit v této práci všechny konfigurační soubory a nastavení, což by jinak z bezpečnostních důvodů nebylo možné.

### **5.1 Vývoj nastavení firewallu v PLB**

Původně byl v organizaci používán Floppyfw<sup>42</sup>, což je linuxový router a firewall s pokročilými vlastnostmi, který se vejde na jednu disketu. Bezdiskový počítač nabootuje z diskety, kterou po startu systému odpojí, a veškerá data i program jsou uloženy v paměti. Jeho konfiguraci provedli mí předchůdci a nějakou dobu jsem ho spravovala.

Postupně přibývalo požadavků na konfiguraci firewallu a kvůli úpravám bylo třeba stále opravovat data na disketě, systém neumožňoval žádné logování ani pokročilejší bezpečnostní funkce, navíc se v PLB se objevovaly požadavky na instalaci IDS (Intrusion Detection System).

Proto byl Floppyfw nahrazen novým firewallem, jehož konfigurace je předmětem této bakalářské práce. Konfigurační soubory zpočátku vycházely z nastavení Floppyfw a postupně jsme je upravovali a vylepšovali. Byl nainstalován na distribuci Slackware<sup>43</sup>. Tuto distribuci jsme zvolili proto, že jsme s ní již měli nějaké zkušenosti a vyhovovaly nám zvláště startovací skripty, které jsou ve stylu BSD (narozdíl napr. od distribuce Red Hat, která používá star- ˇ tovací skripty ve stylu System V).<sup>44</sup>

Tento firewall byl později nahrazen komerčním firewallem od firmy Cisco. Důvodem výměny byla cílená dotace ministerstva na bezpečnost. Na počítači s linuxovým firewallem jsme sice rozběhli IDS Snort, ale jeho vyladění se nepodařilo dokončit k úplné spokojenosti. Od nového firewallu ASA5510 SSM se očekávalo zavedení pokročilejšího IPS (Intrusion Prevention System) a umožnění připojování přes VPN (Virtual Private Network), které se na linuxovém firewallu spíše z časových důvodů nepodařilo rozběhnout.

Tato očekávání nový Cisco firewall částečně splnil, výhodou je, že máme k dispozici odbornou pomoc při jeho nastavování a fungující VPN. Pokrokem je také Intrusion Prevention System (IPS), který bezpečnostní incidenty zadržuje (na rozdíl od IDS, které incidenty loguje, tento typ IPS nebezpečný paket

<sup>42</sup>Domovská stránka projektu je http://www.zelow.no/floppyfw.

<sup>&</sup>lt;sup>43</sup>České stránky projektu Slackware je možno najít na adrese http://www.slackware.cz/, oficiální stránky jsou na adrese http://www.slackware.com.

<sup>44</sup>Viz Häring. *Start systému: jakou roli hraje proces init? (1. ˇcást)*.

nepropustí, ale uchovává logy maximálně 5 dní). Ze zabezpečení pomocí IPS by ale byl ještě větší užitek, kdyby organizace měla zavedenu pozici bezpečnostního manažera, který by v rámci své náplně práce pravidelně vyhodnocoval logy podle principů NSM (Network Security Management).<sup>45</sup>

Na druhou stranu se ukázalo, že tento Cisco firewall nefunguje jako plnohodnotný router a není možno v něm např. namapovat na jednu síťovou kartu dvě IP adresy. Tento nedostatek může být natolik závažný, že bude třeba stávající firewall nahradit nějakým jiným.

### **5.2 Instalace serveru**

Jak už jsme uvedli v předcházející části, linuxový firewall byl zprovozněn na distribuci Slackware. Kvůli bezpečnosti byly nainstalovány pouze nejnutnější balíčky bez grafického režimu. Navíc byl zprovozněn systém LIDS<sup>46</sup> (Linux Intrusion Detection System).

Tento systém neumožňuje v normálním stavu ani administrátorovi spouštět žádné programy, úplný přístup k systému je možno obdržet až po vypnutí LIDSů (buď na právě používané konzoli nebo v celém systému) pomocí dalšího hesla.<sup>47</sup>

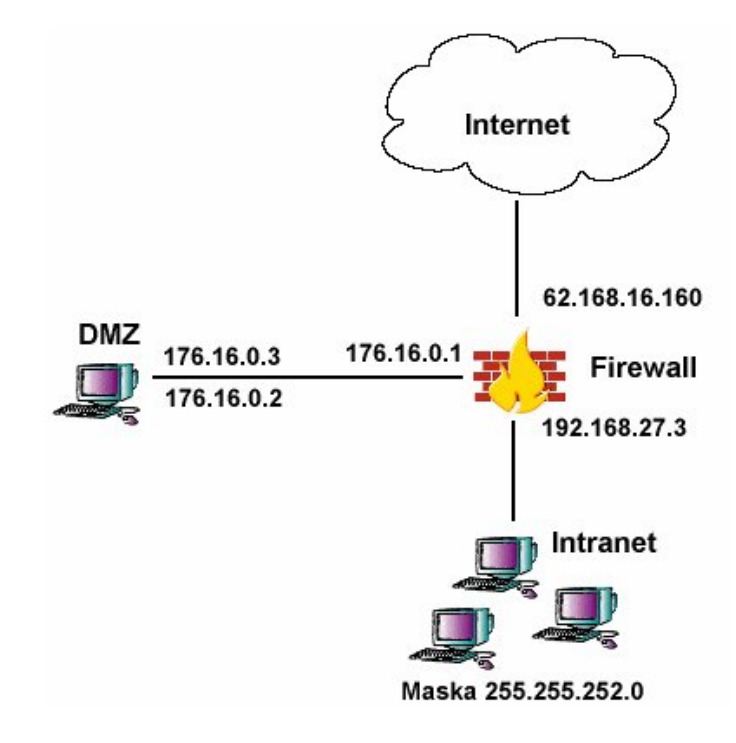

### **5.3 Struktura síte PLB ˇ**

Obrázek 12: Struktura sítě PLB

<sup>45</sup>Viz Kurtz, *Hacking bez tajemství*, s. 2–7.

 $^{46}\rm{Domovs}$ á stránka projektu je http://www.lids.org.

<sup>47</sup>Viz Hatch. *Linux. Hackerské útoky*, s. 71–72.

Na perimetru PLB byl použit jako firewall server se tremi sít'ovými kar- ˇ tami, jedna vedla do Internetu, jedna do Intranetu a jedna do DMZ (Demititarizovaná zóna). Struktura sítě je znázorněna na obrázku 12.

 $\rm Na$  síťové kartě do DMZ byla nastavena IP adresa 176.16.0.1 s maskou sítě 255.255.255.0, vnitřní síť měla IP 192.168.27.3 s maskou 255.255.252.0. Je třeba upozornit na to, že adresa v DMZ neodpovídá rozsahu adres pro vnitřní sítě<sup>48</sup>, ale v době nasazování firewallu nebyla vhodná situace k přečíslování DMZ. Toto přečíslování proběhlo až později společně s přečíslováním IP adres v intranetu při nasazování nového Cisco firewallu v souvislosti s tím, že se vyskytla obava, aby nový firewall neměl potíže s maskou sítě, která není ani  $t \rightarrow A$ , ani B, ani C.

Server v DMZ měl na jednu síťovou kartu asociovány dvě IP adresy. To bylo proto, že původně na tomto serveru běžely dvě instance internetového serveru Apache a každá z nich poslouchala na jiné IP adrese. Firewall pak měl za úkol nepropustit instanci Apache, která obstarávala Intranet, do vnějšího Internetu.<sup>49</sup> Později byl Intranet přesunut na server umístěný ve vnitřní síti, v konfiguračním souboru firewallu se tato skutečnost odrazila definováním dvou proměnných \$SERVER IP a \$SERVER IP2.

Dvě IP adresy asociované na jednu síťovou kartu využívaly také dvě instance DNS serveru bind, jedna sloužila jako veřejné DNS, druhá jako DNS pro Intranet. Stejně jako u webového servery bylo úkolem firewallu tyto dvě instance od sebe oddělit a nepropustit do Internetu informace podávající o vnitřní síti interní DNS. V současnosti je i toto vyřešeno. DNS pro intranet byl přesunut do vnitřní sítě a veřejné DNS je nyní hostované u poskytovatele domény.

Na serveru v DMZ byl také spuštěn proxy server Squid. Veškeré požadavky z vnitřní sítě na internetové stránky musely být předány proxy serveru, protože přímý přístup z Intranetu do Internetu byl implicitně zakázán, povoleno bylo pouze několik vyjímek pro administrátory (např. pro řešení problémů s nefungující proxy) a také bylo třeba zavést několik vyjímek kvůli tomu, že proxy server Squid neposkytoval plnohou funkcionalitu FTP protokolu.

### **5.4** Popis původního konfiguračního souboru serveru

Síťová rozhraní popisuje soubor *rc.inet1.conf.* Z něj vychází konfigurační soubor *firewall.conf*, který definuje rozhraní firewallu. Vlastní nastavení firewallu je v souboru *rc.firewall*, který si zde popíšeme.

Jedná se o shellový skript. V části 4.4.4 jsme popsali možnosti načítání konfigurace pomocí příkazu iptables-restore, ale vzhledem k tomu, že počet pravidel není až tak příliš velký, můžeme využít toho, že shellový skript se dá snadno prohlížet a je možno do něj zapisovat vysvětlující poznámky.

Na začátku skriptu (řádek 4) jsme připojili k souboru konfigurační soubor firewall.conf. V dalším kroku jsme vypsali hodnoty proměnných použitých v pravidlech (řádky 9–18). Rádek 21 vynuluje defaultní tabulku *table*, řádek

<sup>48</sup>Viz RFC 1918.

<sup>&</sup>lt;sup>49</sup>Z bezpečnostního hlediska to nebylo ideální řešení, ale pozůstatek doby, kdy PLB měla jen jeden server.

22 vynuluje tabulku *nat*. Příkaz iptables -X smaže všechny řetězce kromě programově zabudovaných.

Rádky 27–29 definují politiku firewallu – DROP v řetězcích INPUT, OUT-PUT i FORWARD. Následující pravidla definují výjimky z implicitní politiky, ve které je vše zakázáno.

Pro správnou funkci je třeba povolit loopback (viz řádky 32–33). Velmi důležité je pravidlo pro NAT (řádek 36). Následuje povolení přímého průchodu přes firewall pro administrátory (řádky 38 a 40).

V době konfigurace firewallu neběžel v DMZ ještě ntp server, proto bylo nutno otevřít pro novellovský server přístup ven na port 123. To je zachyceno na řádcích 43 a 44.

Na řádcích 46 až 59 jsou definovány různé výjimky kvůli konkrétním aplikacím: pro ERP, pro právní program Aspi, FTP. Běžný ftp provoz prochází přes proxy server Squid v DMZ, ale ten neposkytuje plnohodnotný ftp protokol. Kvůli některým konkrétním aplikacím bylo třeba otevřít přímý přístup do internetu na porty 21 a 22.

Při připojování k poštovnímu serveru postfix v DMZ protokolem imap docházelo k velkým časovým prodlevám. Řádek 59 tento problém vyřešil.

V řádcích 61–77 jsou uvedeny příkazy pro otevření přístupu na novellovské servery z vnějšího Internetu pro firmu vykonávající dohled nad těmito servery. Tuto část konfiguračního souboru by bylo možno zjednodušit použitím direktivy -m multiport a zapsáním několika portů do jednoho řádku.

Rádky 79 až 83 povolují přímé spojení mezi serverem s informačním systémem a firmou, která tento IS spravuje (pro port 3389).

Kromě poštovního serveru postfix byl ve vnitní síti v testovacím provozu také poštovní systém GroupWise. Jeho webové rozhraní bylo přístupné přes protokol 443 z celého internetu, povolují to řádky 86–88.

Administrátoři měli přístup do DMZ přes protokol ssh z vlastních IP adres v internetu (viz řádky 90 až 99).

Na firewall bylo možno se pripojit ze serveru v DMZ a z PC administrátora ˇ ve vnitřní síti přes protokol ssh (viz řádky 106 a 108).

Webový server běžel v DMZ, přístup na něj z vnějšího internetu zajišťovaly příkazy na řádku 111 a 112.

V DMZ také běžely dvě instance DNS serveru, vnější DNS odpovídal na IP adrese SERVER\_IP2 176.16.0.3, pro vnější internet jej zpřístupňovaly řádky 115–118.

Antispam SpamAssassin na poštovním serveru v DMZ mel nainstalován ˇ modul DCC, který se připojoval k různým serverům v Internetu a kontroloval podle hash součtů, zda přicházející e-maily nejsou na některém ze serverů označeny jako spamy. K povolení těchto akcí sloužily řádky 121 až 124.

Příjem pošty – smtp protokol – povolují řádky 127 a 128.

Řádky 131 až 133 definují stavový firewall. Povolují navazovat nová spojení z vnitřní sítě, nikoli však z vnějšího Internetu, řádky 139, 140 umožňují firewallu přijmout cokoliv z vnitřní sítě.

Problematický je následující řádek 150, který umožňuje navázat spojení z DMZ jak do vnitní sítě, tak do vnějšího Internetu:

```
# Keep state. (for DMZ)
iptables -A FORWARD -m state --state NEW -i ${DMZ_DEVICE} -j ACCEPT
```
Bezpečnějším řešením je, aby z DMZ byl neomezený přístup do Internetu, avšak do vnitřní sítě organizace by bylo možno navázat spojení pouze v odůvodněných případech.

Zbývající část konfiguračního souboru byla přejata z konfiguračního souboru floppyfw<sup>50</sup> a má řešit různé bezpečnostní incidenty, např. poskytovat ochranu proti scanu portů, útokům SYN flood, Ping of Death, smurf.

Řádek 184 umožňuje nastavit zpětné volání modemem s dynamickým rozhraním,<sup>51</sup> takže v případě naší konkrétní konfigurace je tento příkaz zbytečný, ale také nepůsobí žádnou škodu.

### **5.5 Nalezené problémy a návrh jejich rešení ˇ**

Při zkoumání konfiguračního souboru firewallu jsme narazili na slabé místo, týkající se politiky přístupu do DMZ. Přístup do DMZ by měl být povolen z vnitřní sítě, ale nikoli naopak z DMZ do vnitřní sítě. Zde by se mělo povolovat navazování spojení pouze v odůvodněných případech. To znamená, že řádek 150 v souboru rc.firewall by měl mít tvar:

```
# Keep state. (for DMZ)
iptables -A FORWARD -m state --state NEW -i ${DMZ_DEVICE} \
-o ${OUTSIDE_DEVICE} -j ACCEPT
```
Dalším problémem by mohly být neúplné ingresní a egresní kontroly. V našem konkrétním případě není třeba se zabývat možností, že by přes firewall z intranetu do Internetu odcházely pakety s IP adresou vnitřní sítě, toto je dostatečně ošetřeno v řádku 36 konfiguračního souboru *rc.conf* (pomocí SNAT). Můžeme ale ošetřit, aby v žádném případě neodcházely přímo z firewallu pakety s jinou zdrojovou adresou, než je adresa firewallu. K tomu může sloužit následující příkaz:

/sbin/iptables -A OUTPUT -o \${OUTSIDE\_DEVICE} -s !\${OUTSIDE\_IP} -j DROP

Je však dobré odfiltrovat adresy z vnějšího Internetu, které jsou z rozsahů vyhrazených pro vnitřní sítě. To by bylo možno udělat např. pomocí následujících příkazů:

```
for badnet in 127.0.0.1/32 10.0.0.0/8 172.16.0.0/12 192.168.0.0/16 \
224.0.0.0/4 240.0.0.0/5
do
/sbin/iptables -A INPUT -i ${OUTSIDE_NETWORK} -s $badnet -j DROP
/sbin/iptables -A FORWARD -i ${OUTSIDE_NETWORK} -s $badnet -j DROP
done
```
Konfigurační soubor by také bylo možno trochu zjednodušit použitím direktivy -m multiport a zapsáním několika portů do jednoho řádku, avšak

 $50V$ iz Domácí stránky projektu Floppyfw http://www.zelow.no/svn/floppyfw/files/firewall.ini.

<sup>&</sup>lt;sup>51</sup>Viz Hubert. *Linux 2.4 Advanced Routing HOWTO*. Konkrétní vysvětlení parametrů je možno nalézt na http://www.filewatcher.com/p/linux-2.0.35.tar.bz2.5700498/linux/Documentation/networking/ip\_dynaddr.txt.html.

tato možnost se neukázala být tak užitečná, jak jsme předpokládali. Vlastně se uplatnila pouze u povolování přístupu k novellovskému serveru (řádky 62– 76), kde místo šesti řádků konfiguračního souboru vystačíme se dvěma. Takového zkrácení je vzhledem k celkovému rozsahu konfiguračního souboru zanedbatelné.

Upravený konfigurační soubor je uveden v příloze jako *rc.firewall-opraveny*. Pro větší přehlednost je navíc také v příloze připojen výstup příkazu  $\text{diff}$ rc.firewall rc.firewall-opraveny, který zachycuje rozdíly mezi původním a opraveným konfiguračním souborem.

### **5.6 Shrnutí**

V této části jsme si popsali použití firewallu v podmínkách konkrétní organizace – Psychiatrické léčebny Bohnice – tak, jak fungoval v letech  $2005-2008$ . Podrobně jsme probrali konfigurační soubor firewallu *rc.firewall* a přitom se ukázalo, že v nastavení bylo slabé místo, způsobené méně bezpečným nastavením politiky přístupu do DMZ. Také v konfiguračním souboru byly neúplné ingresní a egresní kontroly. Navrhli jsme upravený konfigurační soubor, který je uveden v příloze jako *rc.firewall-opraveny* a pro větší přehlednost je na také připojen výstup příkazu diff rc.firewall rc.firewall-opraveny, který zachycuje rozdíly mezi původním a opraveným konfiguračním souborem.

## 6 Závěr

Práce má tři hlavní části, v první části nazvané *TCP/IP, router a firewall* jsme nastínili teorii protokolů TCP/IP a vysvětlili pojmy router, firewall a stručně se dotkli některých otázek týkajících se bezpečnosti.

V druhé části nazvané *Router a firewall na Linuxu* jsme uvedli možnosti routování v Linuxu a více jsme se zabývali programem Netfilter a pak zvláště modulem iptables, který využívá programu Netfilter. Nastínili jsme také některé funkce a možnosti firewallu iptables.

Ve třetí části práce nazvané Konfigurace routeru a firewallu v prostředí *konkrétní organizace* jsme popsali situaci v Psychiatrické léčebně Bohnice, kde byl Linuxový firewall v provozu v letech 2005 až 2008. Údaje o struktuře sítě i IP adres je nyní možné zveřejnit, protože na konci roku 2008 došlo k restrukturalizaci sítě a změně IP adres ve vnitřní síti i DMZ.

Prozkoumali jsme konfigurační soubory firewallu ve světle teoretických poznatků, uvedených v první a druhé části práce, a bylo nalezeno několik problematických míst nebo částí, které by bylo možno vylepšit. Původní i opravený konfigurační soubor jsou uvedeny v příloze. Pro snadnější porovnání je v pří loze také uveden výstup programu diff, který ukazuje rozdíly mezi oběma konfiguračními soubory.

Upravený konfigurační soubor by bylo však ještě třeba otestovat v produkčním prostředí.

## **7 Seznam literatury**

ANDREASSON, Oskar. *Iptables Tutorial 1.2.2* [online] 2001-2006. [cit. 11.10.2009] Dostupné z: http://www.frozentux.net/documents/iptables-tutorial/

BOTOŠ, Csaba: *Vše o iptables: úvod.* [online] Vystaveno 10. 1. 2006. Dostupné z: http://www.root.cz/clanky/vse-o-iptables-uvod/

DOSTÁLEK, Libor – Kabelová, Alena. *Velký průvodce protokoly TCP/IP a systémem DNS.* 3. aktualizované a rozšířené vydání. Brno: Computer Press, 2005. 542 s. ISBN 80-722-6675-6

EASTEP, Tom. *Shorewall and Routing.* [online] Vystaveno 2005.[cit. 12.9.2009] Dostupné z: http://docs.huihoo.com/shorewall/2.0/Shorewall\_and\_Routing.html

ENDORF, Carl – MELLANDER, Jim – SCHULTZ, Eugene: *Hacking. Detekce a prevence poˇcítaˇcového útoku.* Prel. Ivo Blachovicz. 1. vyd. Praha: Grada, ˇ 2005. 356 s.

ISBN 80-247-1035-8

HABRMAN, Robert: *Sít'ové protokoly (I. ˇcást) – Model OSI* [online] [cit. 20.10.2009]. Dostupné z: http://www.owebu.cz/pc-site/vypis.php?clanek=1262

HÄRING, David. *Start systému: jakou roli hraje proces init? (1. ˇcást)* [online] LinuxZone. Vystaveno 17.04.2002. [cit. 16.10.2009] Dostupné z: http://www.linuxzone.cz/index.phtml?ids=29&idc=195

HATCH, Brian – LEE, James – KURTZ, George. *Linux Hackerské útoky. Bezpečnost Linuxu – tajemství a řešení.* Přel. Jan Kuklínek, Lukáš Paulíček. 1. vyd. Praha:, SoftPress, 2001. 576 s. ISBN 80-86497-17-8

HUBERT, Bert – MAXWELL, Gregory - Mook, Remco van. *Linux 2.4 Advanced Routing HOWTO.* [online] Vystaveno 8.10.2000. [cit. 20.10.2009] Dostupné z: http://www.linuxdocs.org/HOWTOs/Adv-Routing-HOWTO-12.html

HUNT, Craig. *Konfigurace a správa sítí TCP/IP*. Přel J. Veselský. 1. vydání. Brno: Computer Press, 1997. 458 s. ISBN 80-7226-024-3

KRASEK, Jáchym. *Peer to peer sítě od A do Z: Gnutella a Ares.* [online] Vystaveno 8. 7. 2008. [cit. 15.10.2009] Dostupné z: http://www.lupa.cz/clanky/peer-to-peer-site-od-a-do-z-gnutella-a-ares/

KUČERA, Jan. *Historie Linuxu pěkně od začátku*. [online] [cit. 8.11.2009] Dostupné z: http://www.fi.muni.cz/usr/jkucera/pv109/2003/xsumsky.htm

NetworkWorld research center. *LANs/Routers. Layer 4 switch.* [online] [cit. 15.1.2010] Dostupné z: http://www.networkworld.com/details/725.html?def

ODVÁRKA, Petr. *TCP handshake krok za krokem.* [online] Vystaveno: 3.12.2000. [cit. 15.9.2009] Dostupné z:

http://www.svetsiti.cz/view.asp?rubrika=Technologie&temaID=&clanekID=27

PERKINS, Charles – STREBE, Matthew. *Firewally a proxy-servery. Praktický průvodce.* Přel. L. Hendrychová, J. Milaštík. 1. vydání. Brno: Computer Press, 2003. 450 s. ISBN 80-7226-983-6

PETERKA, Jiří. Bridge [online] Archiv článků a přednášek Jiřího Peterky [cit. 17.11.2009] Dostupné z: http://www.earchiv.cz/a97/a711k150.php3

PETERKA, Jiří. Kdy použít switch? [online] Archiv článků a přednášek Jiřího Peterky [cit. 17.11.2009] Dostupné z: http://www.earchiv.cz/a93/a341c120.php3

PETERKA, Jiří. Rodina protokolů <sup>T</sup>CP/IP, verze 2.5. Část 2: Architektura *TCP/IP* Katedra softwarového inženýrství Matematicko-fyzikální fakulta Univerzity Karlovy [online] Dostupné z: http://www.earchiv.cz/i\_downpredn.php3

PETERKA, Jiří. Rodina protokolů TCP/IP, verze 2.5. Část 3: IP adresy. Katedra softwarového inženýrství Matematicko-fyzikální fakulta Univerzity Karlovy [online] 2008 Dostupné z: http://www.earchiv.cz/i\_downpredn.php3

PETRÍČEK, Miroslav. *Stavíme firewall (1).* [online] Vystaveno 18. 12. 2001. Root. [cit. 18.10.2009] Dostupné z: http://www.root.cz/clanky/stavime-firewall-1/

PUŽMANOVÁ, Rita. *Jak se orientovat v RFC aneb Průvodce profesionála*. [online] Vystaveno 30.4.2002. [cit.23.9.2009] Dostupné z: http://www.lupa.cz/clanky/jak-se-orientovat-v-rfc-aneb-pruvodce-profesionala/

RAYMOND, Eric S. *Umění programování v Unixu*. Přel. Bogdan Kiszka. 1. vyd. Brno: Computer Press, 2004. ISBN 80-251-0225-4

VESELÝ, Arnošt. Operační systémy II. 2. vyd., 1.dotisk. Praha: Česká zemědělská univerzita v Praze. Provozně ekonomická fakulta, 2008. 255 s. ISBN 978-80-213-1553-2

The German GPL Order – Translated. Přel. z němčiny do angličtiny Jens Maurer [online] Groklaw. Vystaveno 25.7.2004 [cit. 28.2.2010] Dostupné z: http://www.groklaw.net/article.php?story=20040725150736471

VONDRÁČEK, Jan. *Linux jako internetová gateway (1)*. [online] Vystaveno 14. 1. 2004. [cit. 20.10.2009] Dostupné z: http://www.root.cz/clanky/linux-jako-internetova-gateway-1/

## **Prílohy ˇ**

### **Výpis souboru firewall.conf**

```
1 # eth0 default device.
 2 OUTSIDE_IP=62.168.16.162
3 OUTSIDE_DEVICE=eth0
4 OUTSIDE_NETMASK=255.255.255.248
5 OUTSIDE_NETWORK=62.168.16.160
6 OUTSIDE_BROADCAST=62.168.16.167
7
8 # Your inside network, this has 10.42.42.* set as default, this is<br>9 # addresses assigned for internal networks according to RFC 1918
    # addresses assigned for internal networks according to RFC 1918.
10
11 # eth1 is the default device for the internal network.
    12 INSIDE_IP=192.168.27.1
13 INSIDE_DEVICE=eth1
14 INSIDE_NETWORK=192.168.24.0
    15 INSIDE_NETMASK=255.255.252.0
16 INSIDE_BROADCAST=192.168.27.255
17
18 # DMZ network:
19 DMZ_DEVICE=eth2
20 DMZ_IP=176.16.0.1
21 DMZ_NETMASK=255.255.255.0
22 DMZ_NETWORK=176.16.0.0
23 DMZ_BROADCAST=176.16.0.255
24
25 # Misc
    DEFAULT_GATEWAY=62.168.16.161
27 NAME_SERVER_IP1=176.16.0.3<br>28 NAME SERVER IP2=
    NAME_SERVER_IP2=
29 HOSTNAME=jean<br>30 DOMAIN=plbobn
    30 DOMAIN=plbohnice.cz
```
### **Výpis souboru rc.firewall**

```
1 #!/bin/sh
    # Firewall setup.
3 #
4 . /etc/firewall.conf
5 #
6 SERVER_IP=176.16.0.2
7 SERVER_IP2=176.16.0.3
8 #
9 echo "Starting firewall with the following config:"
\begin{array}{lll} 10 & & \text{echo} \\ 11 & & \text{echo} \end{array} \text{''}11 echo " Inside Outside DMZ"<br>12 echo " Network: ${INSIDE_NETWORK} ${OUTSIDE_NETWORK} ${DMZ_NETWORK}"<br>13 echo " Device: ${INSIDE_DEVICE} ${OUTSIDE_DEVICE} ${DMZ_DEVICE}"
14 echo "IP Address: ${INSIDE_IP} ${OUTSIDE_IP} ${DMZ_IP}"<br>15 echo " Netmask: ${INSIDE_NETMASK} ${OUTSIDE_NETMASK} ${DMZ_NETMASK}"
16 echo " Broadcast: ${INSIDE_BROADCAST} ${OUTSIDE_BROADCAST} ${DMZ_BROADCAST}"
17 echo " Gateway: [None Set] ${OUTSIDE_GATEWAY} [None Set]"
17 \quad echo "
19
20 # Flushing the chains.
21 iptables -F
22 iptables -t nat -F
23 iptables -X
24 iptables -Z # zero all counters
25
26 # Policy for chains DROP everything
27 iptables -P INPUT DROP
28 iptables -P OUTPUT DROP
29 iptables -P FORWARD DROP
30
3132 iptables -A OUTPUT -m state --state NEW,ESTABLISHED,RELATED -d 127.0.0.1 -j ACCEPT
33 iptables -A INPUT -m state --state NEW,ESTABLISHED,RELATED -s 127.0.0.1 -j ACCEPT
34
35 # Masquerading for server
36 iptables -t nat -A POSTROUTING -o ${OUTSIDE_DEVICE} -j SNAT -s ${SERVER_IP} --to-source ${OUTSIDE_IP}
37 # Katka muze vsude
38 iptables -t nat -A POSTROUTING -o ${OUTSIDE_DEVICE} -j SNAT -s 192.168.27.20 --to-source ${OUTSIDE_IP}
39 #linux druheho administratora muze vsude
40 iptables -t nat -A POSTROUTING -o ${OUTSIDE_DEVICE} -j SNAT -s 192.168.25.88 --to-source ${OUTSIDE_IP}
41
42 #novell muze na ntpserver
```

```
43 iptables -t nat -A POSTROUTING -p udp -o ${OUTSIDE_DEVICE} -j SNAT -s 192.168.27.4 --destination-port 123 \
44 -- to-source ${OUTSIDE_IP}
45
46 #Vema v3demo.vema.cz potrebuje port 4147
47 #vedouci ERP
48 iptables -t nat -A POSTROUTING -p tcp -o ${OUTSIDE_DEVICE} -j SNAT -s 192.168.26.28 --destination-port 4147 \
49 --to-source ${OUTSIDE_IP}
50
51 # antivir muze na aspi
 52 iptables -t nat -A POSTROUTING -p tcp -o ${OUTSIDE_DEVICE} -j SNAT -s 192.168.27.199 \
53 --to-source ${OUTSIDE_IP}:9000
54
55 #Primarka kvuli vyzkumu
56 iptables -t nat -A POSTROUTING -p tcp -o ${OUTSIDE_DEVICE} -j SNAT -s 192.168.25.51 --to-source ${OUTSIDE_IP}:21
57 iptables -t nat -A POSTROUTING -p tcp -o ${OUTSIDE_DEVICE} -j SNAT -s 192.168.25.51 --to-source ${OUTSIDE_IP}:22
58
59 #Win XP ten paket zahodi a server ceka na vytimeoutovani - nouzove reseni pro IDENT
60 iptables -A FORWARD -p tcp --destination-port 113 -j REJECT
61
62 # Novell
63 iptables -t nat -A POSTROUTING -o ${OUTSIDE_DEVICE} -j SNAT -s 192.168.27.4 --to-source ${OUTSIDE_IP}
64 iptables -A PREROUTING -t nat -p tcp -d ${OUTSIDE_IP} --dport 4242 -j DNAT --to 192.168.27.4:4242
65 iptables -A FORWARD -p tcp -d 192.168.27.4 --dport 4242 -o ${INSIDE_DEVICE} -j ACCEPT
66 iptables -A PREROUTING -t nat -p tcp -d ${OUTSIDE_IP} --dport 8009 -j DNAT --to 192.168.27.4:8009
67 iptables -A FORWARD -p tcp -d 192.168.27.4 --dport 8009 -o ${INSIDE_DEVICE} -j ACCEPT
68 iptables -A PREROUTING -t nat -p tcp -d ${OUTSIDE_IP} --dport 2200 -j DNAT --to 192.168.27.4:2200
69 iptables -A FORWARD -p tcp -d 192.168.27.4 --dport 2200 -o ${INSIDE_DEVICE} -j ACCEPT
70
71 iptables -A PREROUTING -t nat -p udp -d ${OUTSIDE_IP} --dport 4242 -j DNAT --to 192.168.27.4:4242
72 iptables -A FORWARD -p udp -d 192.168.27.4 --dport 4242 -o ${INSIDE_DEVICE} -j ACCEPT
73 iptables -A PREROUTING -t nat -p udp -d ${OUTSIDE_IP} --dport 8009 -j DNAT --to 192.168.27.4:8009
74 iptables -A FORWARD -p udp -d 192.168.27.4 --dport 8009 -o ${INSIDE_DEVICE} -j ACCEPT
     iptables -A PREROUTING -t nat -p udp -d ${OUTSIDE_IP} --dport 2200 -j DNAT --to 192.168.27.4:2200
76 iptables -A FORWARD -p udp -d 192.168.27.4 --dport 2200 -o ${INSIDE_DEVICE} -j ACCEPT
77 #uvolnit Novelove porty zvenku
     78 iptables -A FORWARD -m state --state NEW -d 192.168.27.4 -i ${OUTSIDE_DEVICE} -j ACCEPT
79
80 #Hippo server (pristup ven i dovnitr)
 81 iptables -t nat -A POSTROUTING -o ${OUTSIDE_DEVICE} -j SNAT -s 192.168.27.109 --to-source ${OUTSIDE_IP}
82 iptables -A PREROUTING -t nat -p tcp -s 81.19.2.252 -d ${OUTSIDE_IP} --dport 3389 \
83 -j DNAT --to 192.168.27.109:338984 iptables -A FORWARD -p tcp -d 192.168.27.109 --dport 3389 -o ${INSIDE_DEVICE} -j ACCEPT
85 iptables -A FORWARD -m state --state NEW -d 192.168.27.109 -s 81.19.2.252 -i ${OUTSIDE_DEVICE} -j ACCEPT
86
87 #groupwise pristup zvenku
     88 iptables -t nat -A POSTROUTING -o ${OUTSIDE_DEVICE} -j SNAT -s 192.168.26.207 --to-source ${OUTSIDE_IP}
89 iptables -A PREROUTING -t nat -p tcp -d ${OUTSIDE_IP} --dport 443 -j DNAT --to 192.168.26.207:443
90 iptables -A FORWARD -p tcp -d 192.168.26.207 --dport 443 -o ${INSIDE DEVICE} -i ACCEPT
91
92 #venkovni pristup ssh pro administratory na server do DMZ
93 #katerina
94 iptables -A PREROUTING -t nat -p tcp -s 195.113.5.3 -d ${OUTSIDE_IP} --dport 22 -j DNAT --to ${SERVER_IP}:22
95 iptables -A FORWARD -m state --state NEW -d ${SERVER_IP} -s 195.113.5.3 -i ${OUTSIDE_DEVICE} -j ACCEPT
96
97 #pristup zvenku pro 2.admina
 98 iptables -A PREROUTING -t nat -p tcp -s 193.0.231.40 -d ${OUTSIDE_IP} --dport 22 -j DNAT --to ${SERVER_IP}:22
99 iptables -A FORWARD -m state --state NEW -d ${SERVER_IP} -s 193.0.231.40 -i ${OUTSIDE_DEVICE} -j ACCEPT
100
101 iptables -A FORWARD -p tcp -d ${SERVER_IP} --dport 22 -o ${DMZ_DEVICE} -j ACCEPT
102
103 #venkovni pristup pro dohled na switche - tuneluje tudy port 80 ze switchu
104 iptables -A PREROUTING -t nat -p tcp -s 147.32.48.21 -d ${OUTSIDE_IP} --dport 22 -j DNAT --to ${SERVER_IP}:22
105 iptables -A FORWARD -m state --state NEW -d ${SERVER_IP} -s 147.32.48.21 -i ${OUTSIDE_DEVICE} -j ACCEPT
106
107 #pristup na marvin ze sivt_katerina
108 iptables -A INPUT -m state --state NEW -d ${INSIDE_IP} -p tcp -s 192.168.26.2 --dport 22 -j ACCEPT
109 #pristup na marvin z jeana
110 iptables -A INPUT -m state --state NEW -p tcp -s 192.168.27.2 --dport 22 -j ACCEPT
111
112 # Web:
113 iptables -A PREROUTING -t nat -p tcp -d ${OUTSIDE_IP} --dport 80 -j DNAT --to ${SERVER_IP2}:80
114 iptables -A FORWARD -p tcp -d ${SERVER_IP2} --dport 80 -o ${DMZ_DEVICE} -j ACCEPT
115
116 # DNS:<br>117 iptabl
     117 iptables -A PREROUTING -t nat -p udp -d ${OUTSIDE_IP} --dport 53 -j DNAT --to ${SERVER_IP2}:53
118 iptables -A FORWARD -p udp -d ${SERVER_IP2} --dport 53 -o ${DMZ_DEVICE} -j ACCEPT
119 iptables -A PREROUTING -t nat -p tcp -d ${OUTSIDE_IP} --dport 53 -j DNAT --to ${SERVER_IP2}:53
120 iptables -A FORWARD -p tcp -d ${SERVER_IP2} --dport 53 -o ${DMZ_DEVICE} -j ACCEPT
121
122 # pro antispam DCC:
```

```
123 iptables -A PREROUTING -t nat -p udp -d ${OUTSIDE_IP} --dport 53 -j DNAT --to ${SERVER_IP2}:6277
124 iptables -A FORWARD -p udp -d ${SERVER_IP2} --dport 6277 -o ${DMZ_DEVICE} -j ACCEPT
125 iptables -A PREROUTING -t nat -p tcp -d ${OUTSIDE_IP} --dport 53 -j DNAT --to ${SERVER_IP2}:6277
126 iptables -A FORWARD -p tcp -d ${SERVER_IP2} --dport 6277 -o ${DMZ_DEVICE} -j ACCEPT
127
128 # SMTP (Internal mail server):
129 iptables -A PREROUTING -t nat -p tcp -d ${OUTSIDE_IP} --dport 25 -j DNAT --to ${SERVER_IP}:25
130 iptables -A FORWARD -p tcp -d ${SERVER_IP} --dport 25 -o ${DMZ_DEVICE} -j ACCEPT
131
132 # Keep state.
133 iptables -A FORWARD -m state --state NEW -i ${INSIDE_DEVICE} -j ACCEPT
134 iptables -A FORWARD -m state --state ESTABLISHED,RELATED -j ACCEPT
135 iptables -A FORWARD -m state --state NEW,INVALID -i ${OUTSIDE_DEVICE} -j DROP
136
137 # This is mainly for PPPoE usage but it won't hurt anyway so we'll just
138 # keep it here.<br>139 iptables -A FOR
     139 iptables -A FORWARD -p tcp --tcp-flags SYN,RST SYN -j TCPMSS --clamp-mss-to-pmtu
140
141 iptables -A INPUT -m state --state ESTABLISHED,RELATED -j ACCEPT
142 iptables -A OUTPUT -m state --state NEW,ESTABLISHED,RELATED -j ACCEPT
143 # Ping and friends.<br>144 iptables -A OUTPUT
     iptables -A OUTPUT -p icmp -j ACCEPT # to both sides.
145 iptables -A INPUT -p icmp -j ACCEPT
146
147 # And also, DHCP, but we can basically accept anything from the inside.
148 iptables -A INPUT -i ${INSIDE_DEVICE} -j ACCEPT
149 iptables -A OUTPUT -o ${INSIDE_DEVICE} -j ACCEPT
150
151 # Keep state. (for DMZ)
152 iptables -A FORWARD -m state --state NEW -i ${DMZ_DEVICE} -j ACCEPT
153
154 # We don't like the NetBIOS and Samba leaking. (from DMZ)
     155 iptables -t nat -A PREROUTING -p TCP -i ${DMZ_DEVICE} --dport 135:139 -j DROP
156 iptables -t nat -A PREROUTING -p UDP -i ${DMZ_DEVICE} --dport 137:139 -j DROP
157 iptables -t nat -A PREROUTING -p TCP -i ${DMZ_DEVICE} --dport 445 -j DROP
     158 iptables -t nat -A PREROUTING -p UDP -i ${DMZ_DEVICE} --dport 445 -j DROP
159
160 # Accepting packets between Inside and DMZ
161 iptables -A FORWARD -s ${INSIDE_NETWORK}/${INSIDE_NETMASK} -d ${DMZ_NETWORK}/${DMZ_NETMASK} -j ACCEPT
     162 iptables -A FORWARD -s ${DMZ_NETWORK}/${DMZ_NETMASK} -d ${INSIDE_NETWORK}/${INSIDE_NETMASK} -j ACCEPT
163
164 # And also, DHCP, but we can basically accept anything from the inside. (for DMZ)
165 iptables -A INPUT -i ${DMZ_DEVICE} -j ACCEPT
166 iptables -A OUTPUT -o ${DMZ_DEVICE} -j ACCEPT
167
168 # And, some attempt to get interactive sesions a bit more interactive under load:
169 iptables -A PREROUTING -t mangle -p tcp --sport ssh -j TOS --set-tos Minimize-Delay
170 iptables -A PREROUTING -t mangle -p tcp --sport ftp -j TOS --set-tos Minimize-Delay
171 iptables -A PREROUTING -t mangle -p tcp --sport ftp-data -j TOS --set-tos Maximize-Throughput
172
173 #ochrana proti scanu portu
174 iptables -A FORWARD -p tcp --tcp-flags SYN,ACK,FIN,RST RST -m limit --limit 1/s -j ACCEPT
175 #ochrana proti syn-flood
176 iptables -A FORWARD -p tcp --syn -m limit --limit 1/s -j ACCEPT
177 #ping of death
178 iptables -A FORWARD -p icmp --icmp-type echo-request --limit 1/s -j ACCEPT
179 #vsechny ostatni zahodit
180 iptables -A INPUT -p tcp --syn -j DROP
181
182 # Finally, list what we have
183 iptables -L -n
184
185 # This enables dynamic IP address following
186 echo 7 > /proc/sys/net/ipv4/ip_dynaddr
187
188 # trying to stop some smurf attacks.
189 echo 1 > /proc/sys/net/ipv4/icmp_echo_ignore_broadcasts
```
### **Výpis souboru rc.firewall-opraveny**

```
1 #!/bin/sh
2 # Firewall setup.
3 #
    4 . /etc/firewall.conf
\bar{5}6 SERVER_IP=176.16.0.2
    SERVER_IP2=176.16.0.3
 8 #
9 echo "Starting firewall with the following config:"
10 echo
```

```
11 echo " Inside Outside DMZ"
12 echo " Network: ${INSIDE_NETWORK} ${OUTSIDE_NETWORK} ${DMZ_NETWORK}"
13 echo " Device: ${INSIDE_DEVICE}<br>14 echo "IP Address: ${INSIDE_IP}
14 echo "IP Address: ${INSIDE_IP} ${OUTSIDE_IP} ${DMZ_IP}"<br>15 echo " Netmask: ${INSIDE_NETMASK} ${OUTSIDE_NETMASK} $$$$$$$$$$$$$$$$$$
15 echo " Netmask: ${INSIDE_NETMASK} ${OUTSIDE_NETMASK} ${DMZ_NETMASK}"<br>16 echo "Broadcast: ${INSIDE_BROADCAST} ${OUTSIDE_BROADCAST} ${DMZ_BROADCAST}"
17 echo " Gateway: [None Set] ${OUTSIDE_GATEWAY} [None Set]"
18 echo
19
20 # Flushing the chains.
21 iptables -F
22 iptables -t nat -F
23 iptables -X
24 iptables -Z # zero all counters
25
26 # Policy for chains DROP everything
    iptables -P INPUT DROP
28 iptables -P OUTPUT DROP
29 iptables -P FORWARD DROP
30
31 #lo
32 iptables -A OUTPUT -m state --state NEW,ESTABLISHED,RELATED -d 127.0.0.1 -j ACCEPT
33 iptables -A INPUT -m state --state NEW,ESTABLISHED,RELATED -s 127.0.0.1 -j ACCEPT
34
35 # Block clearly-spoofed packets
36 iptables -A OUTPUT -o ${OUTSIDE_DEVICE} -s !${OUTSIDE_IP} -j DROP
37
38 for badnet in 127.0.0.1/32 10.0.0.0/8 172.16.0.0/12 192.168.0.0/16 224.0.0.0/4 240.0.0.0/5
39 do
40 iptables -A INPUT -i ${OUTSIDE_DEVICE} -s $badnet -j DROP
41 iptables -A FORWARD -i ${OUTSIDE_DEVICE} -s $badnet -j DROP
42 done
43
44 # Masquerading for server
45 iptables -t nat -A POSTROUTING -o ${OUTSIDE_DEVICE} -j SNAT -s ${SERVER_IP} --to-source ${OUTSIDE_IP}
    46 # Katka muze vsude
47 iptables -t nat -A POSTROUTING -o ${OUTSIDE_DEVICE} -j SNAT -s 192.168.27.20 --to-source ${OUTSIDE_IP}
    #linux druheho administratora muze vsude
49 iptables -t nat -A POSTROUTING -o ${OUTSIDE_DEVICE} -j SNAT -s 192.168.25.88 --to-source ${OUTSIDE_IP}
50
51 #novell muze na ntpserver
52 iptables -t nat -A POSTROUTING -p udp -o ${OUTSIDE_DEVICE} -j SNAT -s 192.168.27.4 --destination-port 123 \
53 --to-source ${OUTSIDE_IP}
54
55 #Vema v3demo.vema.cz potrebuje port 4147
    #vedouci ERP
57 iptables -t nat -A POSTROUTING -p tcp -o ${OUTSIDE_DEVICE} -j SNAT -s 192.168.26.28 --destination-port 4147 \
58 --to-source ${OUTSIDE_IP}
59
60 # antivir muze na aspi
61 iptables -t nat -A POSTROUTING -p tcp -o ${OUTSIDE DEVICE} -j SNAT -s 192.168.27.199 \
62 --to-source ${OUTSIDE_IP}:9000
63
64 #Primarka kvuli vyzkumu
65 iptables -t nat -A POSTROUTING -p tcp -o ${OUTSIDE_DEVICE} -j SNAT -s 192.168.25.51 --to-source ${OUTSIDE_IP}:21<br>66 iptables -t nat -A POSTROUTING -p tcp -o ${OUTSIDE_DEVICE} -j SNAT -s 192.168.25.51 --to-source ${OUTSI
67
68 #Win XP ten paket zahodi a server ceka na vytimeoutovani - nouzove reseni pro IDENT
69 iptables -A FORWARD -p tcp --destination-port 113 -j REJECT
70
71 # Novell
72 iptables -t nat -A POSTROUTING -o ${OUTSIDE_DEVICE} -j SNAT -s 192.168.27.4 --to-source ${OUTSIDE_IP}
73 iptables -A PREROUTING -t nat -p tcp -d ${OUTSIDE_IP} --dport 4242 -j DNAT --to 192.168.27.4:4242
74 iptables -A PREROUTING -t nat -p tcp -d ${OUTSIDE_IP} --dport 8009 -j DNAT --to 192.168.27.4:8009
75 iptables -A PREROUTING -t nat -p tcp -d ${OUTSIDE_IP} --dport 2200 -j DNAT --to 192.168.27.4:2200
76
77 iptables -A PREROUTING -t nat -p udp -d ${OUTSIDE_IP} --dport 4242 -j DNAT --to 192.168.27.4:4242
78 iptables -A PREROUTING -t nat -p udp -d ${OUTSIDE_IP} --dport 8009 -j DNAT --to 192.168.27.4:8009
79 iptables -A PREROUTING -t nat -p udp -d ${OUTSIDE_IP} --dport 2200 -j DNAT --to 192.168.27.4:2200
80 iptables -A FORWARD -p udp -d 192.168.27.4 -m multiport --destination-ports 2200,4242,8009 \
81 -o ${INSIDE_DEVICE} -j ACCEPT
82 iptables -A FORWARD -p tcp -d 192.168.27.4 -m multiport --destination-ports 2200,4242,8009 \
83 -o ${INSIDE_DEVICE} -j ACCEPT
84<br>85#uvolnit Novelove porty zvenku
86 iptables -A FORWARD -m state --state NEW -d 192.168.27.4 -i ${OUTSIDE_DEVICE} -j ACCEPT
87
88 #Hippo server (pristup ven i dovnitr)
89 iptables -t nat -A POSTROUTING -o ${OUTSIDE_DEVICE} -j SNAT -s 192.168.27.109 --to-source ${OUTSIDE_IP}
90 iptables -A PREROUTING -t nat -p tcp -s 81.19.2.252 -d ${OUTSIDE_IP} --dport 3389 \
```
91 -j DNAT --to 192.168.27.109:3389 iptables -A FORWARD -p tcp -d 192.168.27.109 --dport 3389 -o \${INSIDE\_DEVICE} -j ACCEPT iptables -A FORWARD -m state --state NEW -d 192.168.27.109 -s 81.19.2.252 -i \${OUTSIDE\_DEVICE} -j ACCEPT #groupwise pristup zvenku iptables -t nat -A POSTROUTING -o \${OUTSIDE\_DEVICE} -j SNAT -s 192.168.26.207 --to-source \${OUTSIDE\_IP} iptables -A PREROUTING -t nat -p tcp -d \${OUTSIDE\_IP} --dport 443 -j DNAT --to 192.168.26.207:443 98 iptables -A FORWARD -p tcp -d 192.168.26.207 --dport 443 -o \${INSIDE\_DEVICE} -j ACCEPT #venkovni pristup ssh pro administratory na server do DMZ #katerina iptables -A PREROUTING -t nat -p tcp -s 195.113.5.3 -d \${OUTSIDE\_IP} --dport 22 -j DNAT --to \${SERVER\_IP}:22 iptables -A FORWARD -m state --state NEW -d \${SERVER\_IP} -s 195.113.5.3 -i \${OUTSIDE\_DEVICE} -j ACCEPT #pristup zvenku pro 2.admina 106 iptables -A PREROUTING -t nat -p tcp -s 193.0.231.40 -d \${OUTSIDE\_IP} --dport 22 -j DNAT --to \${SERVER\_IP}:22<br>107 iptables -A FORWARD -m state --state NEW -d \${SERVER IP} -s 193.0.231.40 -i \${OUTSIDE DEVICE} -j ACCEPT iptables -A FORWARD -m state --state NEW -d \${SERVER\_IP} -s 193.0.231.40 -i \${OUTSIDE\_DEVICE} -j ACCEPT iptables -A FORWARD -p tcp -d \${SERVER\_IP} --dport 22 -o \${DMZ\_DEVICE} -j ACCEPT #venkovni pristup pro dohled na switche - tuneluje tudy port 80 ze switchu 112 iptables -A PREROUTING -t nat -p tcp -s 147.32.48.21 -d \${OUTSIDE\_IP} --dport 22 -j DNAT --to \${SERVER\_IP}:22 iptables -A FORWARD -m state --state NEW -d \${SERVER\_IP} -s 147.32.48.21 -i \${OUTSIDE\_DEVICE} -j ACCEPT #pristup na marvin ze sivt\_katerina iptables -A INPUT -m state --state NEW -d \${INSIDE\_IP} -p tcp -s 192.168.26.2 --dport 22 -j ACCEPT #pristup na marvin z jeana iptables -A INPUT -m state --state NEW -p tcp -s 192.168.27.2 --dport 22 -j ACCEPT iptables -A PREROUTING -t nat -p tcp -d \${OUTSIDE\_IP} --dport 80 -j DNAT --to \${SERVER\_IP2}:80 iptables -A FORWARD -p tcp -d \${SERVER\_IP2} --dport 80 -o \${DMZ\_DEVICE} -j ACCEPT  $\#$  DNS:<br> $125$   $\text{intab1}$  iptables -A PREROUTING -t nat -p udp -d \${OUTSIDE\_IP} --dport 53 -j DNAT --to \${SERVER\_IP2}:53 iptables -A FORWARD -p udp -d \${SERVER\_IP2} --dport 53 -o \${DMZ\_DEVICE} -j ACCEPT 127 iptables -A PREROUTING -t nat -p tcp -d \${OUTSIDE\_IP} --dport 53 -j DNAT --to \${SERVER\_IP2}:53<br>128 iptables -A FORWARD -p tcp -d \${SERVER IP2} --dport 53 -o \${DMZ DEVICE} -i ACCEPT iptables -A FORWARD -p tcp -d \${SERVER\_IP2} --dport 53 -o \${DMZ\_DEVICE} -j ACCEPT 129<br>130 # pro antispam DCC: iptables -A PREROUTING -t nat -p udp -d \${OUTSIDE\_IP} --dport 53 -j DNAT --to \${SERVER\_IP2}:6277 iptables -A FORWARD -p udp -d \${SERVER\_IP2} --dport 6277 -o \${DMZ\_DEVICE} -j ACCEPT 133 iptables -A PREROUTING -t nat -p tcp -d \${OUTSIDE\_IP} --dport 53 -j DNAT --to \${SERVER\_IP2}:6277<br>134 iptables -A FORWARD -p tcp -d \${SERVER IP2} --dport 6277 -o \${DMZ DEVICE} -i ACCEPT iptables -A FORWARD -p tcp -d \${SERVER\_IP2} --dport 6277 -o \${DMZ\_DEVICE} -j ACCEPT # SMTP (Internal mail server): iptables -A PREROUTING -t nat -p tcp -d \${OUTSIDE\_IP} --dport 25 -j DNAT --to \${SERVER\_IP}:25 iptables -A FORWARD -p tcp -d \${SERVER\_IP} --dport 25 -o \${DMZ\_DEVICE} -j ACCEPT # Keep state. iptables -A FORWARD -m state --state NEW -i \${INSIDE\_DEVICE} -j ACCEPT iptables -A FORWARD -m state --state ESTABLISHED,RELATED -j ACCEPT iptables -A FORWARD -m state --state NEW,INVALID -i \${OUTSIDE\_DEVICE} -j DROP # This is mainly for PPPoE usage but it won't hurt anyway so we'll just # keep it here. iptables -A FORWARD -p tcp --tcp-flags SYN,RST SYN -j TCPMSS --clamp-mss-to-pmtu iptables -A INPUT -m state --state ESTABLISHED,RELATED -j ACCEPT iptables -A OUTPUT -m state --state NEW,ESTABLISHED,RELATED -j ACCEPT # Ping and friends. iptables -A OUTPUT -p icmp -j ACCEPT # to both sides. iptables -A INPUT -p icmp -j ACCEPT # And also, DHCP, but we can basically accept anything from the inside. iptables -A INPUT -i \${INSIDE\_DEVICE} -j ACCEPT 157 iptables -A OUTPUT -o \${INSIDE\_DEVICE} -j ACCEPT 159 # Keep state. (for DMZ) - povolen pouze volný přístup z DMZ ven iptables -A FORWARD -m state --state NEW -i \${DMZ\_DEVICE} -o \${OUTSIDE\_DEVICE} -j ACCEPT # We don't like the NetBIOS and Samba leaking. (from DMZ) iptables -t nat -A PREROUTING -p TCP -i \${DMZ\_DEVICE} --dport 135:139 -j DROP 164 iptables -t nat -A PREROUTING -p UDP -i \${DMZ\_DEVICE} --dport 137:139 -j DROP<br>165 iptables -t nat -A PREROUTING -p TCP -i \${DMZ\_DEVICE} --dport 445 -i DROP iptables -t nat -A PREROUTING -p TCP -i \${DMZ\_DEVICE} --dport 445 -j DROP iptables -t nat -A PREROUTING -p UDP -i \${DMZ\_DEVICE} --dport 445 -j DROP # Accepting packets between Inside and DMZ iptables -A FORWARD -s \${INSIDE\_NETWORK}/\${INSIDE\_NETMASK} -d \${DMZ\_NETWORK}/\${DMZ\_NETMASK} -j ACCEPT iptables -A FORWARD -s \${DMZ\_NETWORK}/\${DMZ\_NETMASK} -d \${INSIDE\_NETWORK}/\${INSIDE\_NETMASK} -j ACCEPT

```
171
172 # And also, DHCP, but we can basically accept anything from the inside. (for DMZ)
173 iptables -A INPUT -i ${DMZ_DEVICE} -j ACCEPT
174 iptables -A OUTPUT -o ${DMZ_DEVICE} -j ACCEPT
175
176 # And, some attempt to get interactive sesions a bit more interactive under load:
177 iptables -A PREROUTING -t mangle -p tcp --sport ssh -j TOS --set-tos Minimize-Delay
178 iptables -A PREROUTING -t mangle -p tcp --sport ftp -j TOS --set-tos Minimize-Delay
179 iptables -A PREROUTING -t mangle -p tcp --sport ftp-data -j TOS --set-tos Maximize-Throughput
180
181 #ochrana proti scanu portu
182 iptables -A FORWARD -p tcp --tcp-flags SYN,ACK,FIN,RST RST -m limit --limit 1/s -j ACCEPT
183 #ochrana proti syn-flood
184 iptables -A FORWARD -p tcp --syn -m limit --limit 1/s -j ACCEPT
185 #ping of death
186 iptables -A FORWARD -p icmp --icmp-type echo-request --limit 1/s -j ACCEPT
     #vsechny ostatni zahodit
188 iptables -A INPUT -p tcp --syn -j DROP
189
190 # Finally, list what we have
191 iptables -L -n
192
193 # This enables dynamic IP address following<br>194 echo 7 > /proc/sys/net/ipy4/ip dynaddr
     echo 7 > /proc/sys/net/ipv4/ip_dynaddr
195
196 # trying to stop some smurf attacks.
197 echo 1 > /proc/sys/net/ipv4/icmp_echo_ignore_broadcasts
```
### **Výstup příkazu** diff rc.firewall rc.firewall-opraveny

35a36,44 > # Block clearly-spoofed packets > iptables -A OUTPUT -o \${OUTSIDE\_DEVICE} -s !\${OUTSIDE\_IP} -j DROP > > for badnet in 127.0.0.1/32 10.0.0.0/8 172.16.0.0/12 192.168.0.0/16 224.0.0.0/4 240.0.0.0/5 > do > iptables -A INPUT -i \${OUTSIDE\_DEVICE} -s \$badnet -j DROP > iptables -A FORWARD -i \${OUTSIDE\_DEVICE} -s \$badnet -j DROP > done > 65d73 < iptables -A FORWARD -p tcp -d 192.168.27.4 --dport 4242 -o \${INSIDE\_DEVICE} -j ACCEPT 67d74 < iptables -A FORWARD -p tcp -d 192.168.27.4 --dport 8009 -o \${INSIDE\_DEVICE} -j ACCEPT 69d75 < iptables -A FORWARD -p tcp -d 192.168.27.4 --dport 2200 -o \${INSIDE\_DEVICE} -j ACCEPT 72d77 < iptables -A FORWARD -p udp -d 192.168.27.4 --dport 4242 -o \${INSIDE\_DEVICE} -j ACCEPT 74d78 < iptables -A FORWARD -p udp -d 192.168.27.4 --dport 8009 -o \${INSIDE\_DEVICE} -j ACCEPT 76c80,84 < iptables -A FORWARD -p udp -d 192.168.27.4 --dport 2200 -o \${INSIDE\_DEVICE} -j ACCEPT --- > iptables -A FORWARD -p udp -d 192.168.27.4 -m multiport --destination-ports 2200,4242,8009 \ > -o \${INSIDE\_DEVICE} -j ACCEPT > iptables -A FORWARD -p tcp -d 192.168.27.4 -m multiport --destination-ports 2200,4242,8009 \ > -o \${INSIDE\_DEVICE} -j ACCEPT > 150,151c158,159 < # Keep state. (for DMZ) < iptables -A FORWARD -m state --state NEW -i \${DMZ\_DEVICE} -j ACCEPT --- > # Keep state. (for DMZ) - povolen pouze volný přístup z DMZ ven

> iptables -A FORWARD -m state --state NEW -i \${DMZ\_DEVICE} -o \${OUTSIDE\_DEVICE} -j ACCEPT

## **Rejstríkˇ**

accept, 20 ACK, 8 Apache, 27 bridge, 10 BSD, 14 chain, 20 connection tracking, 18–20 conntrack, 21 DDoS, 12 defragmentace, 21 demultiplex, 6 deny, 20 DMZ, 13, 27–30 DNAT, 19 DNS, 27 DoS, 12 drop, 20 Ethernet, 9 firewall aplikační, 11 paketový, 11 stavový, 11, 19 floppyfw, 25, 29 FTP, 11, 18, 27, 28 gateway, 10 GNU/Linux, 15 GNU/linux, 14 GPL, 16 handshake, 8 HTTP, 11 ICMP, 5, 11 ICMP floods, 12 IDS, 25 IP, 5 IP adresy pro vnitřní sítě, 27 ipchains, 19 ipfwadm, 15, 18 IPS, 25 iptables, 15, 18 iptables-restore, 23, 27 iptables-save, 23 IRC, 18 ISN, 9

 $ISO, 4$ jump, 20 LIDS, 26 match, 20 model OSI, 4 multiplex, 6 NAT, 11, 18, 19 Fast-NAT, 18 Netfilter-NAT, 18 Netfilter, 16 NSM, 26 OSPF, 7, 10 PAT, 12 ping, 7 ping of death, 12, 29 policy, 20 port, 7 proxy, 11, 27 QoS, 6 quagga, 16 Red Hat, 25 reject, 20 RFC dokumenty, 5 RIP, 10 routed, 16 router, 9 routování dynamické, 10 statické, 10 vector-distance, 10 vector-state, 10 rule, 20 ruleset, 20 SCTP, 5 Slackware, 16, 25, 26 Smurf útoky, 12, 29 SNAT, 18, 19 Snort, 25 socket, 9 Squid, 19, 27, 28 stack TCP/IP, 4 state, 20

switch, 10 L3 switch, 10 SYN, 8 SYN flood, 12, 29 SYN/ACK, 8 System V, 25 table, 20 tabulky směrovací,  $10$ target, 20 TC Ingress, 18 TCP, 6 TCP/IP, 4 teardrop, 12 Token Ring, 9 Transportní služby, 7 UDP, 6 UDP floods, 12 Unix, 14

VPN, 25

## **Seznam tabulek**

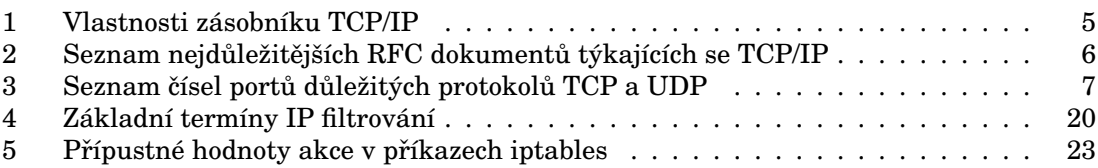

# Seznam obrázků

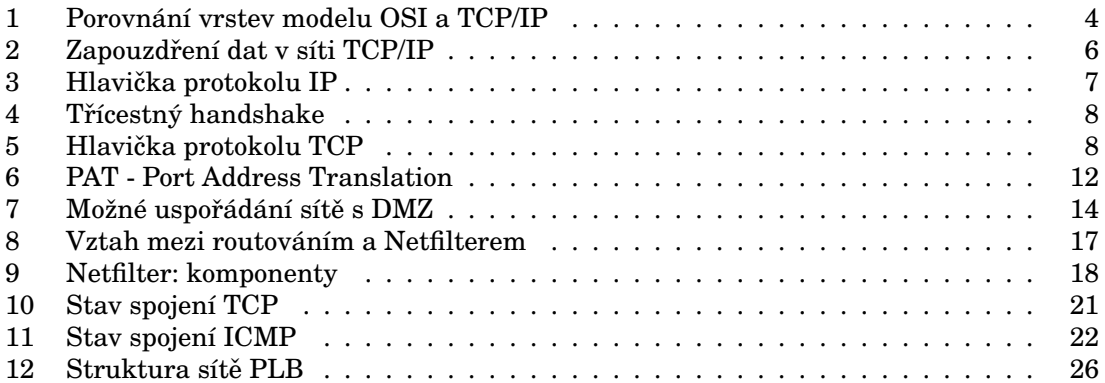